# **FiestaCode Fehlercode Leser**

Version 1.5.5

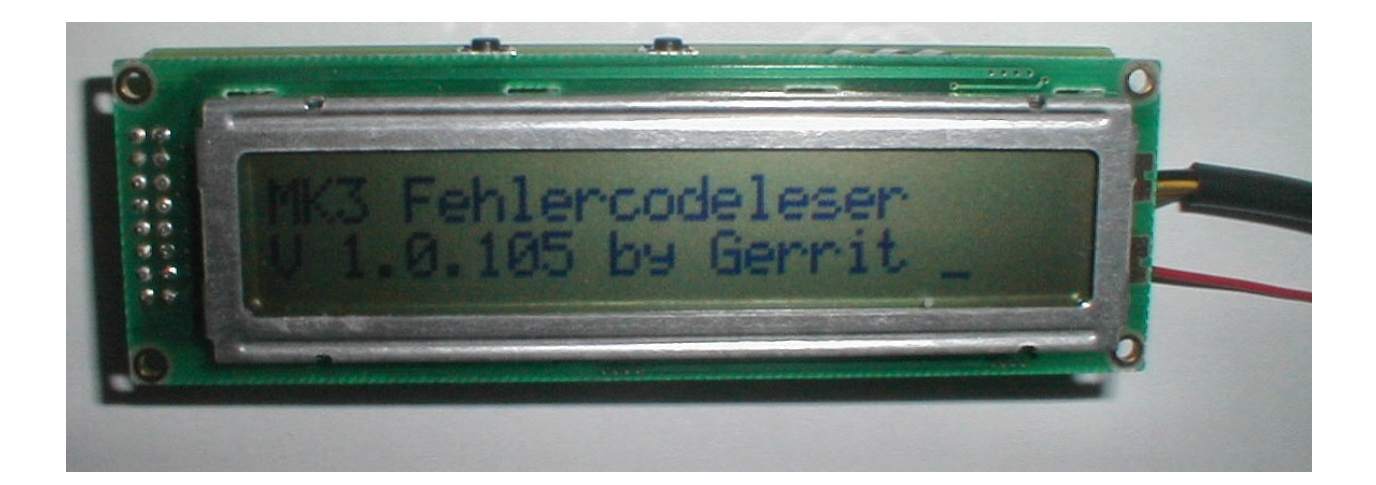

### Inhaltsverzeichnis

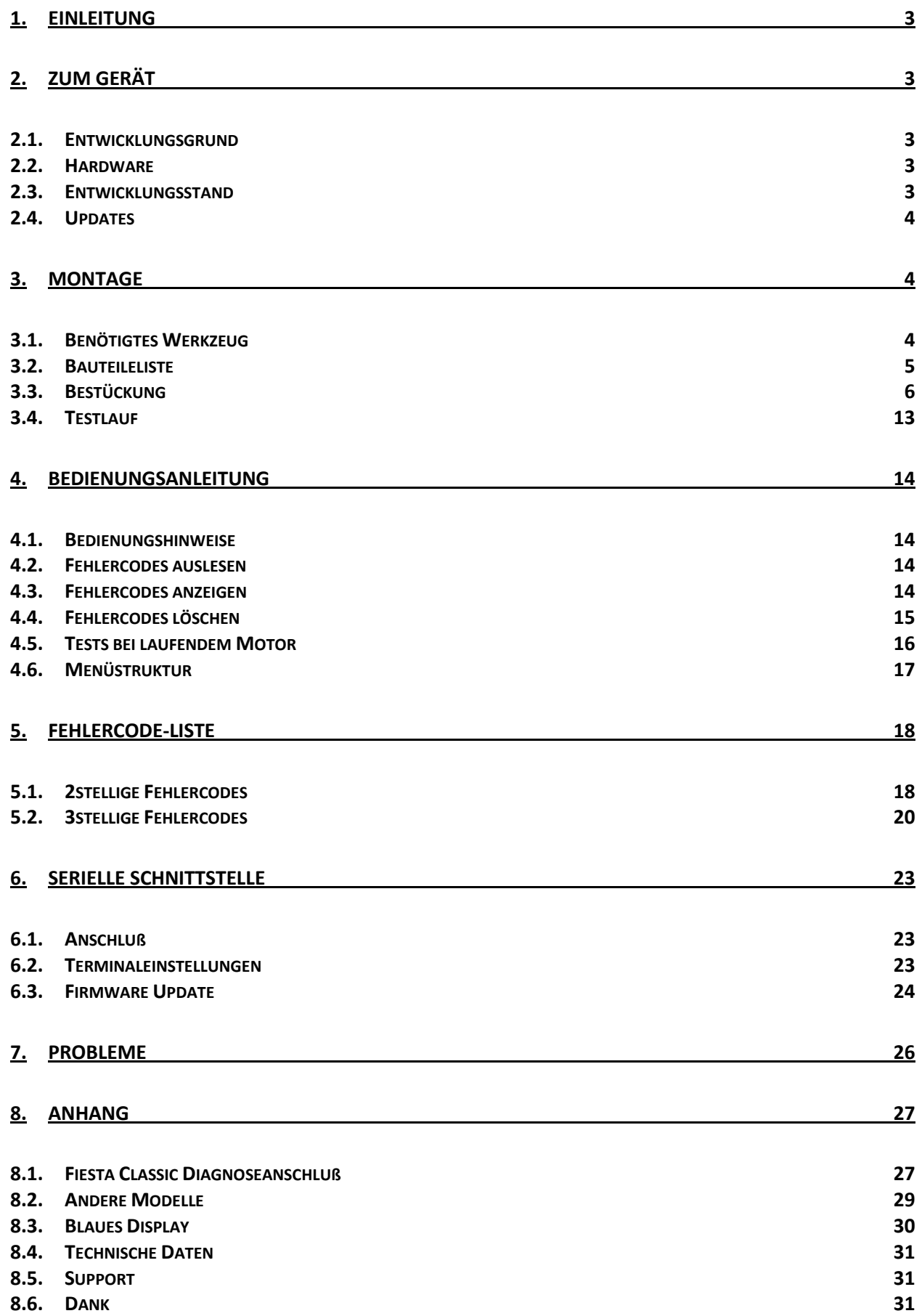

# **1. Einleitung**

<span id="page-2-0"></span>Hallo lieber Käufer oder Käuferin,

Ich freue mich, daß Du dich für den Kauf des Fehlercode-Lesegeräts "FiestaCode" entschieden hast. Damit Du viel Freude mit dem Gerät hast, lies Dir bitte diese Anleitung sorgfältig durch, bevor Du mit dem Aufbau beginnst. Auch solltest Du diese Anleitung bei der Benutzung immer griffbereit haben, um bei evtl. auftretenden Schwierigkeiten sofort nachlesen zu können, wo das Problem liegt  $\odot$ .

Am Anfang dieser Anleitung ist beschrieben wie Du das Gerät zusammenbaust, überprüfst und in Betrieb nimmst, danach folgt die Bedienungsanleitung.

# <span id="page-2-1"></span>**2. Zum Gerät**

# <span id="page-2-2"></span>*2.1. Entwicklungsgrund*

Der Fehlercodeleser ist ein kleines, handliches Gerät, welches den versierten Laien (also Dich) dabei unterstützen soll, Fehlercodes aus dem Motormanagement-System "Ford Electronic Engine Control Series IV (EEC-IV) auszulesen und in verständlicher Form anzuzeigen. Bisher gab es dafür nur folgende Möglichkeiten:

- Zur Werkstatt fahren und für 5€ in die Kaffeetasse oder 30€ Stundenlohn den Fehlerspeicher auslesen lassen
- Bei **eh<sup>y</sup>** ein ziemlich teures Gerät kaufen das Nummern anzeigt
- $\bullet$  Bei  $\bigoplus$  ein etwas billigeres Gerät kaufen und das Blinken einer Lampe mitzählen
- Eine Büroklammer und eine Leuchtdiode nehmen und auch das Blinken der LED zählen.

Mit diesem Gerät gehören die Tage des Nummern zählen und mit Büroklammern in Steckern rumpopeln der Vergangenheit an.

# <span id="page-2-3"></span>*2.2. Hardware*

Der Fehlercodeleser besteht aus einem 2x24 Zeichen Alphanumerik-Display, welches direkt auf die Hauptplatine gesteckt wird. Gesteuert wird das Gerät über 2 Taster (Select & Enter) an der Oberseite der Platine. Der Fehlercodeleser wird direkt an den Diagnoseport des Motorsteuergeräts angeschlossen und bezieht seine Spannungsversorgung über eine Prüfklemme, die auf den Pluspol der Autobatterie geklemmt wird.

Zusätzlich ist auf der Platine ein serieller Anschluß (RS-232) vorgesehen, mit dem der Fehlercodeleser an einen PC angeschlossen werden kann.

# <span id="page-2-4"></span>*2.3. Entwicklungsstand*

Das Motorsteuergerät EEC-IV kennt 4 verschiedene Diagnosearten:

- 1. KOEO Key On, Engine Off : Test bei abgeschaltetem Motor
- 2. KOER Key On, Engine Running: Test bei laufendem Motor
- 3. Wackeltest: Test aller Steckverbindungen durch händisches Wackeln
- 4. Zylindertest: Test der Zylinderkompression (nur Einzeleinspritzung)

Je nach Motor und verwendeter Firmware im Steuergerät werden dabei 2- und 3-stellige Fehlercodes ausgegeben. Hast Du einen leistungsstarken Motor oder gar einen Escort, so ist die Wahrscheinlichkeit hoch, daß die Fehlercodes 3stellig sind.

Der Fehlercodeleser ist zum derzeitigen Entwicklungsstand (Version 1.5.5) in der Lage, den Test KOEO und KOER (3-stellig) durchzuführen. Eine automatische Erkennung der Codelänge ist dabei noch nicht möglich und muß im Menü vorher ausgewählt werden.

Auf der seriellen Schnittstelle werden die gelesenen Fehlercodes ausgegeben. Durch Eingabe von 1 und 2 können Tastendrücke auf Select bzw. Enter simuliert werden.

Außerdem ist es möglich, ein Firmware-Update über die serielle Schnittstelle durchzuführen, so daß das aufwendige flashen des Prozessors entfällt (siehe Unten).

# <span id="page-3-0"></span>*2.4. Updates*

Die Firmware des Fehlercodelesers wird noch weiterentwickelt um alle Modi zu unterstützen. Ein Update der Firmware ist einfach möglich, indem der Prozessor neu geflasht wird. Dies kannst Du entweder auf den regelmäßig stattfindenden Fiesta-Tuning-Treffen am Edersee machen lassen, oder du läßt Dir den Prozessor von jemandem flashen, der ATmega8 Prozessoren von Atmel programmieren kann. Das HEX-File dazu kriegst Du von mir. Seit der Firmware-Version 1.5.301 ist ein sogenannter Bootloader integriert, so dass eine neue Firmware über die serielle Schnittstelle aufgespielt werden kann. Siehe hierzu Kapitel [6.3](#page-23-0) .

# <span id="page-3-1"></span>**3. Montage**

Alle zu lötenden Bauteile sowie die Platine wurden RoHS<sup>1</sup>-konform hergestellt. Das bedeutet, bei der Herstellung und Verarbeitung werden keine giftigen Schwermetalle wie z.B. Blei verwendet. Bei der Montage des Fehlercodelesers kann also bleifreies Lot verwendet werden. Solltest Du noch normales Lötzinn besitzen, empfehle ich Dir, es zu verwenden, da sich bleifrei beschissen löten läßt und die Lötstellen aussehen als wären sie kalt.

# <span id="page-3-2"></span>*3.1. Benötigtes Werkzeug*

Um den Fehlercodeleser aufbauen zu können benötigst Du

- Einen geregelten Lötkolben mit feiner Spitze
- Feines Lötzinn (1mm oder dünner)
- Einen feuchten Schwamm zum säubern der Lötspitze
- Eine Spitzzange oder Pinzette zum Halten/biegen der Bauteile
- Einen kleinen Seitenschneider zum abknipsen der überstehenden Drähte
- Einen kleinen Schraubendreher zum justieren des Trimmers
- Evtl. etwas Tesafilm zum fixieren der Bauteile

Solltest Du noch nie vorher gelötet haben, empfehle ich Dir, eine Lochrasterplatine zu kaufen und dort mit ein paar Bauteilen (die NICHT aus diesem Bausatz stammen) zu üben.

 $\overline{a}$ 

 $<sup>1</sup>$  Restriction of the Use of Certain Hazardous Substances in Electrical and Electronic Equipment</sup>

# *3.2. Bauteileliste*

<span id="page-4-0"></span>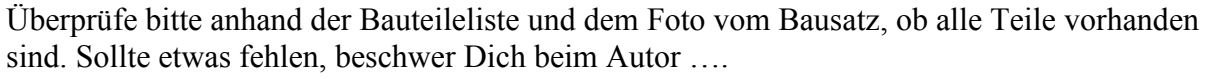

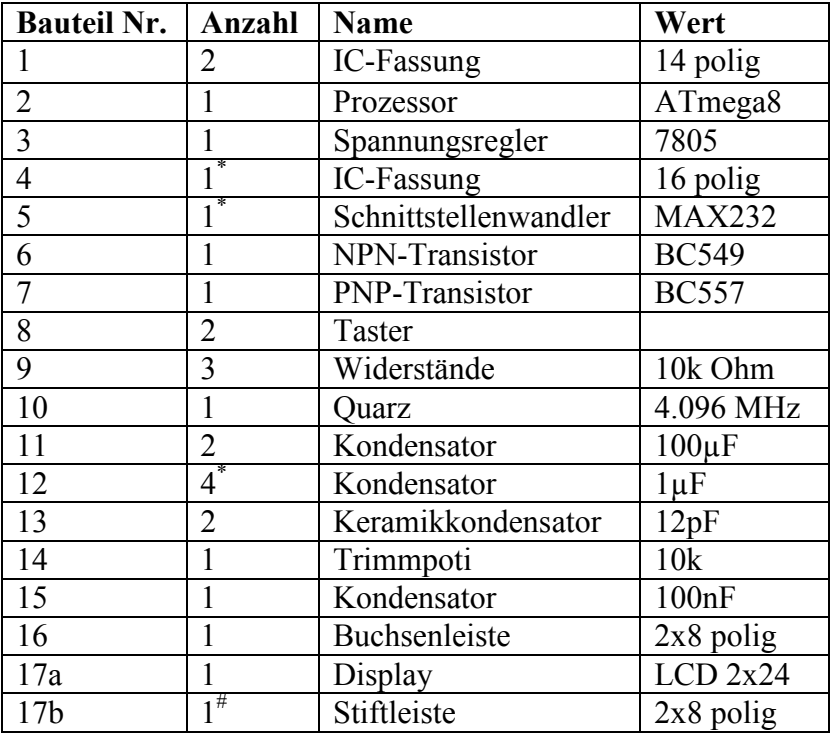

Die mit \* markierten Bauteile werden nur bei Vollbestückung, d.h. serieller Schnittstelle benötigt. Das mit # markierte Bauteil ist auf dem Display vorbestückt.

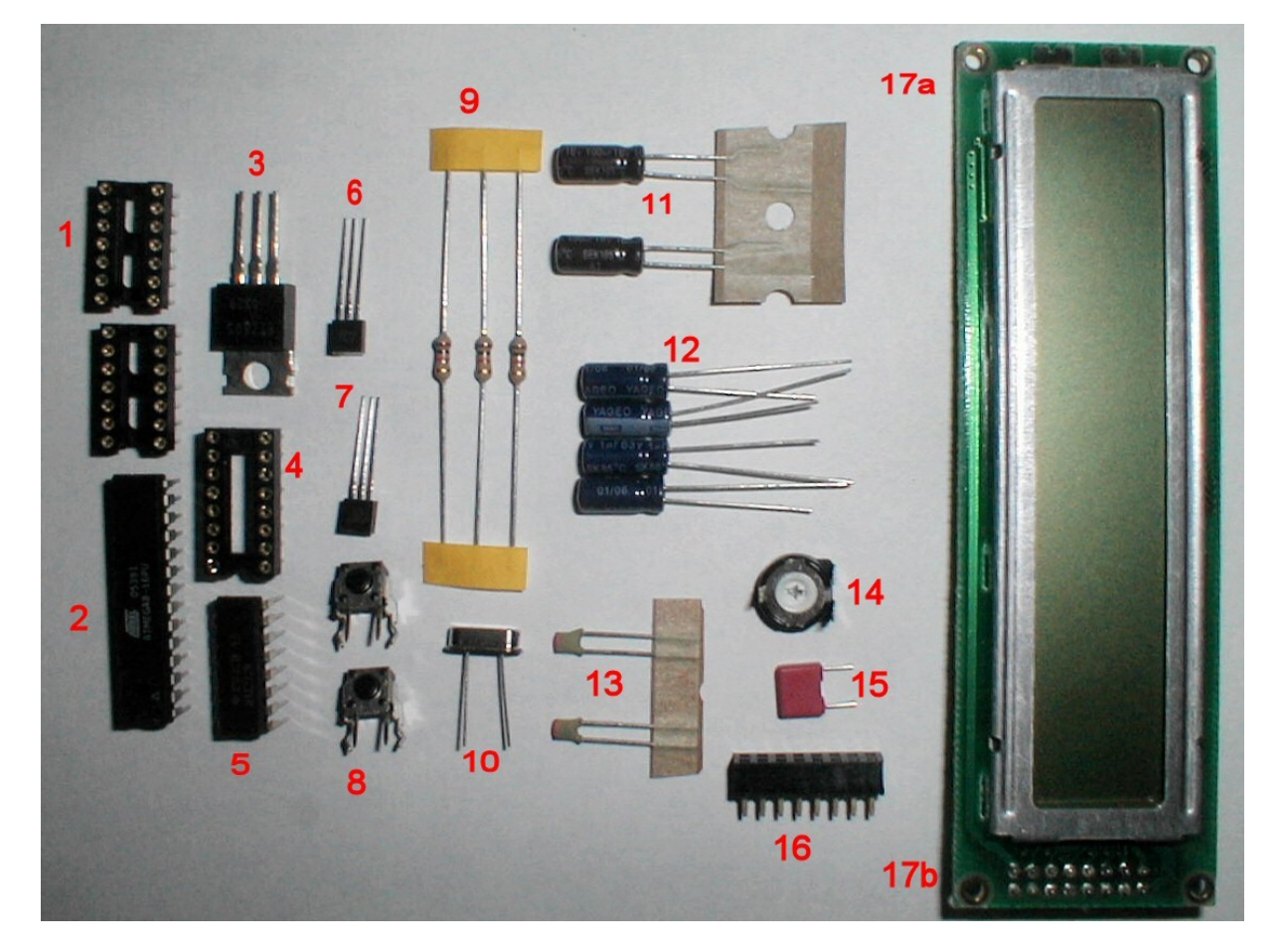

# <span id="page-5-0"></span>*3.3. Bestückung*

Bevor Du beginnst, ein paar einleitende Erklärungen, damit Du nachher verstehst, was ich hier schreibe…

Die Seite auf der die Leiterbahnen sichtbar sind, ist die Lötseite. Hier wird – jap, erraten – gelötet. Die andere Seite ist die Bestückungs- oder Bauteileseite. Alle Bauteile werden von Dieser Seite aus reingesteckt.

Wenn Du dir die Bestückungsseite ansiehst, wirst Du auf einer Seite 4 numerierte Löcher sehen. Drehe die Platine immer so, daß die 4 Löcher rechts sind. Dann stehen auch später die Buchstaben auf dem Display nicht auf dem Kopf  $\odot$ . Außerdem ist dann "links" in der Anleitung auch links auf Deiner Platine.

Beim Bestücken einer Platine beginnt man normalerweise mit den flachsten Bauteilen. So ist sichergestellt, daß die Bauteile nicht herausrutschen, wenn man die Platine umdreht und löten will.

So machen wir das auch, nur fangen Wir mit den IC-Fassungen an, weil das am einfachsten ist.

Heize deinen Lötkolben auf ca .360Grad vor. Wenn er heiss ist, wische evtl. vorhandenen Dreck auf der Spitze am Schwamm ab. Mach das immer dann, wenn sich auf der Lötspitze zu viel Lötzinn oder Dreck angesammelt hat. Die Profis machen das übrigens mit 2 feuchten Fingern… Lass es lieber, Du verbrennst Dir nur die Finger und es wird nicht so gründlich wie mit dem Schwamm.

Führe danach kurz das Lötzinn an die Spitze, damit sich ein **wenig** Lötzinn drauf verteilt.

#### IC-Sockel einbauen

Die 2 14poligen IC-Sockel bilden den 28poligen Sockel für den Prozessor. Achte bitte darauf, daß die runde Aussparung nach links zeigt, wenn Du die Sockel von der Bauteileseite her in die Platine einsetzt.

Der 16polige Sockel ist für den Schnittstellenbaustein. Wenn Du nicht vor hast, die serielle Schnittstelle zu benutzen, kannst Du den Sockel weglassen. Solltest Du sie verwenden, dann setze ihn so ein, daß die Aussparung nach rechts zeigt.

Du kannst jetzt die Sockel mit etwas Tesafilm fixieren, Profis schaffen es, die Platine so umzudrehen ohne daß alle wieder herauspurzeln.

Löte nun erstmal die schräg gegenüberliegenden Eck-Pins der Sockel an. Bedenke daß es beim Prozessor 2 Sockel sind, also auch die Pins in der Mitte nicht vergessen.

Wenn Dir noch niemand gezeigt hat, wie man lötet, hier ein Schnellkurs: Nimm den Lötkolben in die eine, das Lötzinn in die andere Hand. Berühre mit der Spitze den Pin und das Lötpad und führe – sobald Du mit der Spitze stabil stehst – das Lötzinn gegen den Pin. Sobald das Lötzinn anfängt zu fließen, nimm es weg, aber laß die Spitze noch eine Sekunde stehen. Wenn alles geklappt hat, sollten das Pad und der Pin

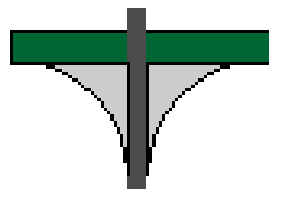

vollständig von Lötzinn umschlossen sein. Wenn Du es gut gemacht hast, sieht es so aus wie in dem Bild. Wenn nicht, warte ein paar Sekunden und starte einen neuen Versuch. Brate aber nicht zu lange an dem Pin rum, sonst schmilzt das Plastik der Fassung.

Kontrolliere, ob die Sockel gerade sitzen. Wenn nicht, kannst Du sie mit dem Finger nochmal andrücken, während Du die Lötstellen erhitzt.

Sind alle Sockel gerade drin, dann löte die restlichen Pins an ohne Kurzschlüsse zwischen ihnen zu verursachen  $\odot$ .

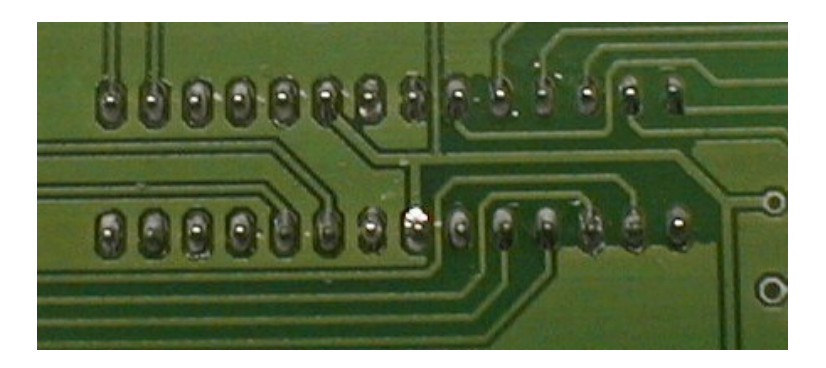

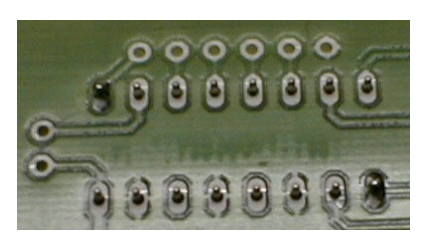

### Widerstände einlöten

Als nächstes kommen die Widerstände dran. Löse sie aus dem Pappgurt und biege die Beinchen ca. 1mm vor dem Gehäuse rechtwinklig um. Zwei Widerstände gehören in die Löcher die neben den "Dreieckslöchern" für die Transistoren sitzen. Paß bitte auf daß Du das richtige Loch erwischst, sonst fehlt nachher eins für die Transistoren. Der dritte Widerstand gehört eigentlich in die Nähe des Prozessors. Auf Grund eines Layoutfehlers fehlen aber die Löcher. Sollte der Fehlercodeleser nicht korrekt funktionieren, so kannst Du den Widerstand später nachrüsten. Siehe hierzu das Kapitel Probleme.

Profis setzen die Widerstände übrigens so ein, daß der goldene Ring nach rechts zeigt. Dann kann man den Farbcode der Widerstände von links nach rechts ablesen.

Drücke die Widerstände flach auf die Platine, fixiere sie ggf. mit Tesaband und drehe die Platine um. Nun kannst Du die langen Beinchen ca. 5mm über der Platine abschneiden und verlöten. Knipse anschließend die überstehenden Drähte genau über der Lötstelle ab. Sei aber vorsichtig, sonst reißt Du das Lötauge aus der Platine.

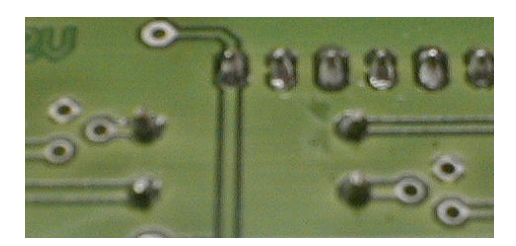

### Quarz einlöten

Nimm nun den Quarz und stecke ihn durch die 2 Löcher rechts neben dem Prozessorsockel. Die Richtung ist dabei egal. Mach mit den Beinchen vom Quarz das selbe wie bei den Widerständen (Aber nur dann, wenn Du da schon erfolgreich warst. Wenn nicht, mache es hier besser !)

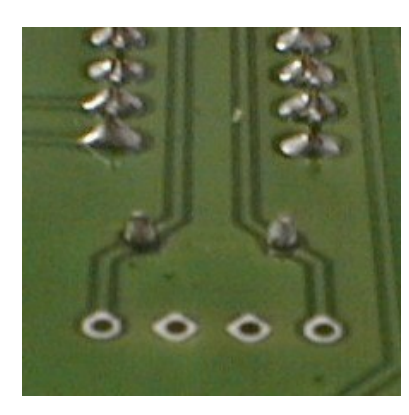

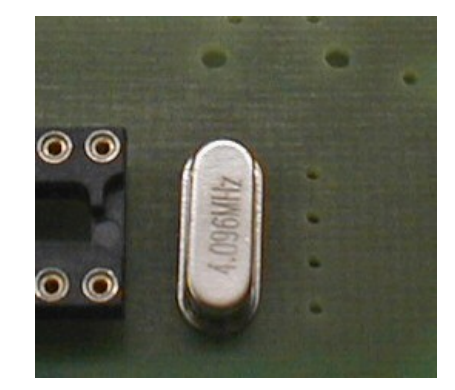

Stand 03.07.2007 Seite **7** von **31** 

## Keramikkondensatoren einlöten

Neben dem Quarz sind 4 Löcher. Hier steckst Du die beiden Keramikkondensatoren rein und verlötest sie auf die bekannte Art. Sei vorsichtig, beim Abkneifen der Beinchen, denn Keramikkondensatoren sind spröde. Die Richtung ist auch hier egal aber Profis setzen sie so ein, daß man die Beschriftung – Ja, da steht was drauf – noch lesen kann. Achte auch hier wieder auf Kurzschlüsse zwischen den Pins.

## Spannungsregler einlöten

Der Spannungsregler ist spannend… eher anspruchsvoll, denn er verlangt von Dir, daß Du die Beinchen so umbiegst, daß er nachher passend über dem Loch in der Platine liegt. Lege ihn am besten ersteinmal passend auf die Platine und fixiere ihn mit einem Finger. Schiebe dann die Zange vorsichtig unter die Pins, genau an der Stelle wo der Knick sein soll.

Nun kannst Du den Regler mit der Zange hochnehmen und an der Tischkante umbiegen. Bedenke den Knickradius. Es ist ein dicker Pin….

Sei vorsichtig und biege nicht am Gehäuse rum. Dort sind die Beinchen empfindlich und biegen nur einmal rauf, runter, und sind dann ab.

Platine umdrehen und nach bekanntem Muster verlöten. Evtl. mußt Du den Lötkolben etwas länger an die Pins halten, da sie dicker sind und mehr Wärme aufnehmen.

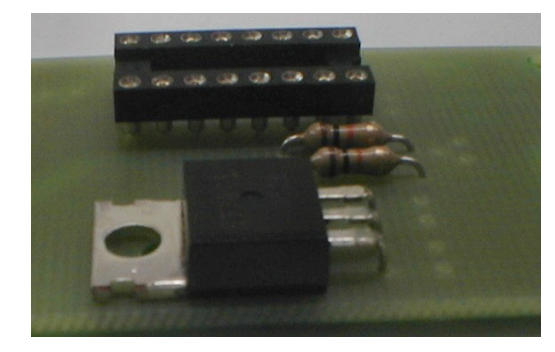

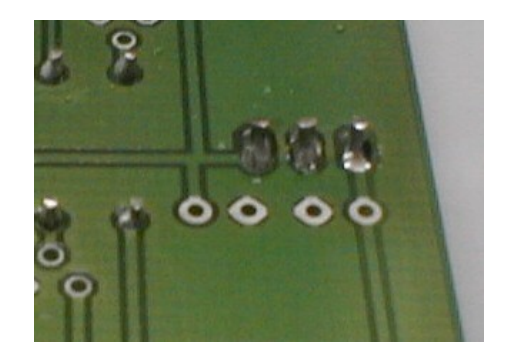

### Trimmer einlöten

Nun kommt der Trimmer dran. Stecke ihn in die drei Löcher unten links und löte ihn fest. Sollte der Trimmer nicht in die Löcher gehen, drücke die Beinchen mit der Zange etwas zusammen. Stelle den Trimmer vorsichtig auf Linksanschlag, damit du später auch was auf dem Display siehst.

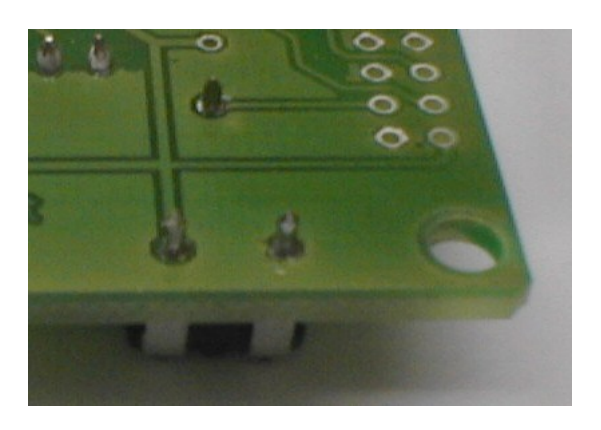

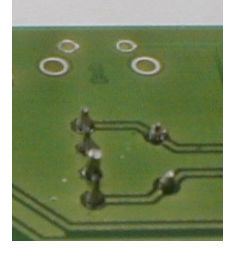

### 100nf Kondensator einlöten

Über dem Prozessorsockel sind 2 Löcher nebeneinander. Hier muß der 100nF Kondensator rein. Die Richtung ist egal.

Der Kondensator steht gerne schief, drum löte erst einen Pin fest, korrigiere evtl. seine Position und löte ihn dann richtig fest. Er funktioniert zwar auch schief, aber es soll doch schön aussehen

### 100µF Kondensatoren einlöten

Nun kommen die beiden 100µF Kondensatoren dran. Du erkennst Sie daran daß 100µF draufsteht und sie auf einem Pappgurt kleben. Die Kondensatoren kommen in die 4 Löcher vor dem Spannungsregler.

Bei diesen Bauteilen ist es jetzt nicht egal, wie rum sie eingelötet werden. Die Kondensatoren haben auf einer Seite einen Strich, außerdem ist das Bein auf der Seite kürzer. Die Kondensatoren müssen so eingebaut werden, daß die Striche zueinander zeigen. Da Sie so hoch sind, werden sie liegend eingebaut, d.h. Du mußt die Beinchen abwinkeln.

Festlöten und Beinchen kürzen wie Du es seit den Widerständen kennst…  $\odot$ 

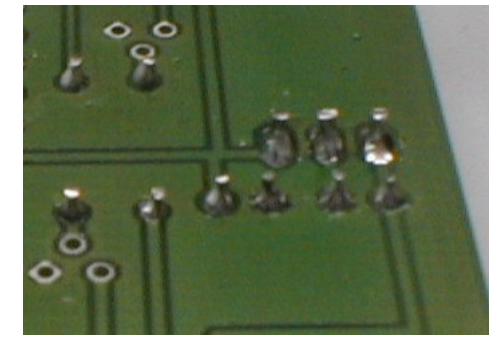

#### Transistoren einlöten

Nimm die beiden Transistoren und schau dir ihre Bezeichnung genau an. Einer heisst BC 557, der andere BC 549. Der 557 gehört in die 3 Löcher neben dem unteren Widerstand, der andere neben den oberen Widerstand. Die runden Seiten zeigen jeweils zueinander hin. Stecke die Beinchen durch die 3 Löcher und schiebe den Transistor – ruhig mit etwas mehr Kraft

– soweit runter, bis er ca. 3mm über der Platine steht.

Prüfe nochmals, ob Du wirklich den richtigen Transistor an der richtigen stelle hast: 557 links, flache Seite nach links.

549 rechts, flache Seite nach rechts.

Löte auch hier erst ein Beinchen an, korrigiere evtl. die Position und verlöte dann erst die anderen 2 Beine. Verfahre genauso beim zweiten Transistor.

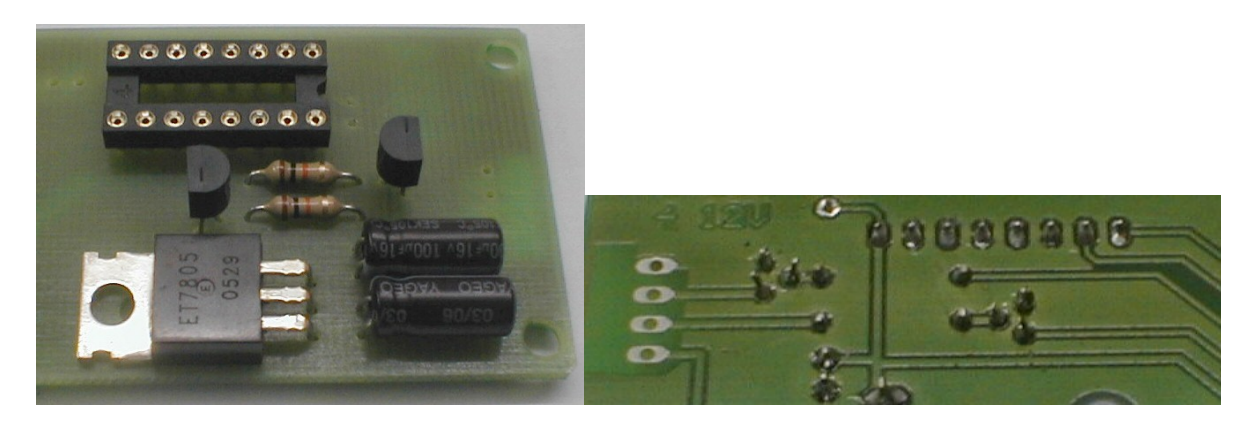

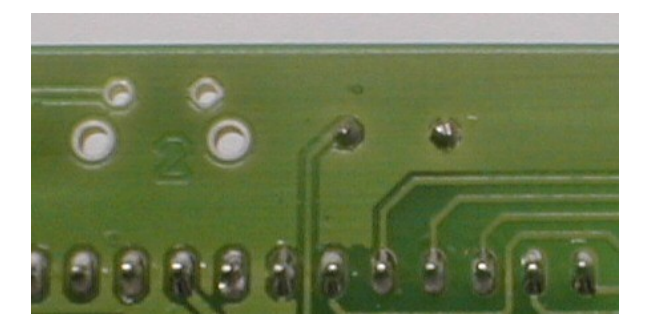

### 1µF Kondensatoren einlöten

Wenn Du die serielle Schnittstelle benutzen willst, mußt Du nun die 4 restlichen Kondensatoren einlöten. Wenn Du dir nicht mehr sicher bist, ob Du das wolltest, schau ob der IC-Sockel oben rechts eingelötet ist. Wenn ja, mußt Du die Kondensatoren in die Löcher über und rechts vom Sockel einlöten.

Hier ist es mit den Strichen etwas chaotischer, und zwar müssen die Striche auf den Kondensatoren über dem Sockel in diese Richtung zeigen: rechts, links, links

Der Strich am Kondensator rechts neben dem Sockel zeigt nach unten.

Auch hier erst ein Pin verlöten, nochmal

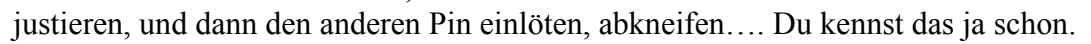

### Buchsenleiste einlöten

Nun kommt die Buchsenleiste dran. Sie wird links in die 2x8 Löcher gesteckt und verlötet. Die Richtung ist hier mal wieder egal.

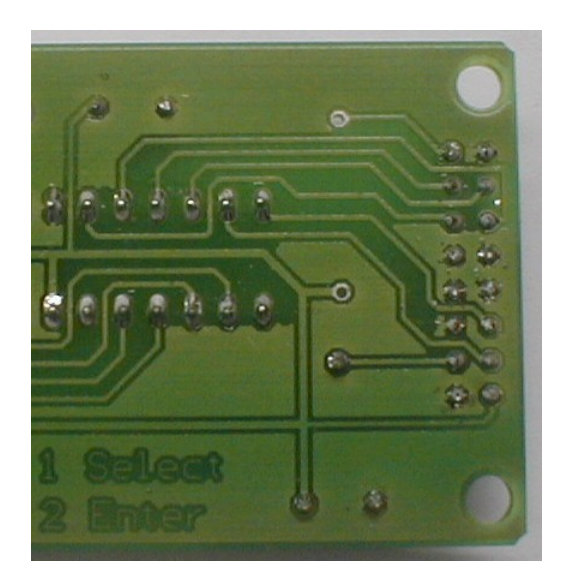

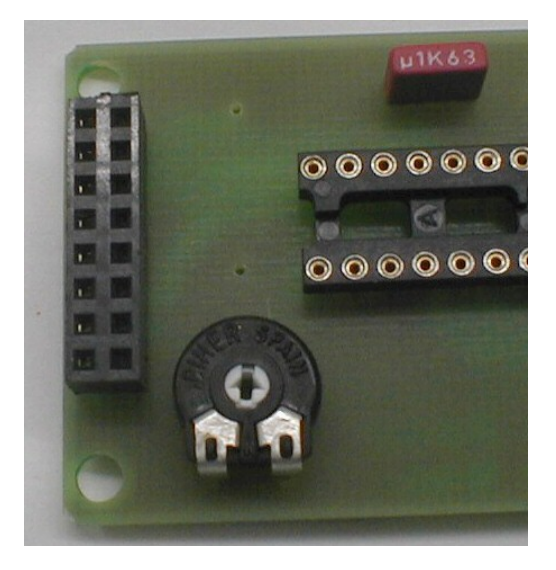

#### Taster einlöten

Die letzten Bauteile im Bausatz sind die 2 Minitaster. Sie kommen oben in die 4 Löcher. Evtl. mußt Du die Pins ein wenig nachbiegen oder mit der Zange etwas drücken, bis die Taster ganz drin sitzen.

Verlöte sie gut, auf ihnen wirst Du später viel rumdrücken müssen

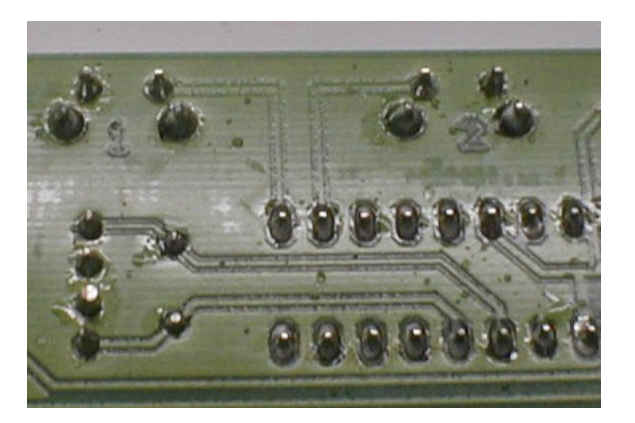

#### Ich hab noch Löcher über

Alle Bauteile sind weg, aber Du hast links noch 2, oben 3 und rechts noch 4 Löcher übrig ? Keine Panik !

Die 2 Löcher links werden nicht bestückt. Falls Du später mal auf die Idee kommst, dir ein geiles blaues Display mit Hintergrundbeleuchtung zu holen, mußt Du hier einen Vorwiderstand für die Beleuchtung einlöten. Wenn Du mit dem normalen Display zufrieden bist, bleiben die Löcher leer.

Die 3 Löcher oben sind für die serielle Schnittstelle. Hier kannst Du später mal ein Kabel von einer toten Maus o. Ä. anlöten und den Leser mit dem PC verbinden. Näheres dazu findest Du im Kapitel [6](#page-22-0) "Serielle Schnittstelle".

An die 4 Löcher links kommt die Stromversorgung und das Anschlußkabel zum Diagnosestecker.

Da Du nach dieser anstrengenden Löterei sicherlich etwas entspannen willst, vergewissere Dich, daß es Werktags vor 18:00 Uhr ist, setz Dich in dein Auto und fahr entspannt zum Schrottplatz. Lötkolben vorher aus machen !!!

Dort suchst Du dir einen Ford Fiesta MK3 (am besten einen 1.1er oder 1.3er), und schneidest das Kabel vom Getriebesensor ab, bezahlst es ordentlich  $\odot$  und fährst nach Hause. Dieses Kabel ist Dein super-mega-günstiges Anschlußkabel an den Diagnosestecker.

Irgendwo findest Du sicherlich auch noch eine dünne rote Strippe (Idealerweise mit einer Prüfklemme dran).

Mach den Lötkolben wieder an und Isoliere die Anschlußkabel ca 4mm lang ab. Wenn Du mit dem Seitenschneider zu ungeschickt bist, nimm einen Cutter oder die Zähne.

Die rote Strippe lötest Du an Pin 4

Da die Kabelfarben vom Getriebesensoranschluß je nach Baujahr unterschiedlich sind, ist hier nur die Steckerbelegung aufgeführt. Blickrichtung ist dabei in den Stecker hinein, die Verriegelungslasche nach unten.

Das Kabel vom oberen Pin lötest Du an 3 Das Kabel vom linken Pin lötest Du an 2 Das Kabel vom rechten Pin lötest Du an 1

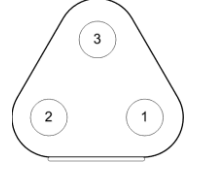

Wenn Du später mal ein Gehäuse für den Fehlercodeleser baust und den Stecker abnehmen können willst, empfehle ich eine 5-polige DIN-Buchse wie es sie bei Reichelt unter der Bezeichnung **DIO-50S EMS** gibt. Der passende Stecker hat die Bezeichnung **DIO-50S SMS**. Natürlich kannst Du auch die billigen Dinger mit Plastikhülle nehmen, aber die Metallstecker sind robuster. Meine empfohlene Pinbelegung: 1, 2, 3, frei, 12V-Klemme

### Endkontrolle

Nachdem Du nun endlich komplett fertig bist, entspann Dich ne Runde…. Hab etwas Sex mit deiner Freundin oder deinem Freund, geh Kaffeetrinken oder mach sonstwas. Vergiß aber nicht, den Lötkolben auszuschalten.

Anschließend gehst Du mit der Platine ins Licht und kontrollierst nochmal auf Kurzschlüsse und kalte Lötstellen.

Eine kalte Lötstelle sieht rissig/brüchig/matt aus. Hast Du mit bleifreiem Lötzinn gelötet, sind alle Lötstellen matt und häßlich. Aber wenn Du das gemacht hast bist Du eh ein Profi und machst keine kalten Lötstellen….

#### ICs einsetzen

Wenn alles OK aussieht, nimm dir den Prozessor und den Schnittstellenbaustein (wenn Du ihn bestücken willst). In der Regel stehen die Beinchen V-artig vom Gehäuse ab. Sie müssen aber parallel stehen, wie bei einem U. Leg das IC dazu hochkant auf den Tisch, so daß es auf den Längsseiten der Beinchen aufliegt. Nun kannst Du das Gehäuse seitlich anfassen und so lange biegen, bis die Beine gerade stehen.

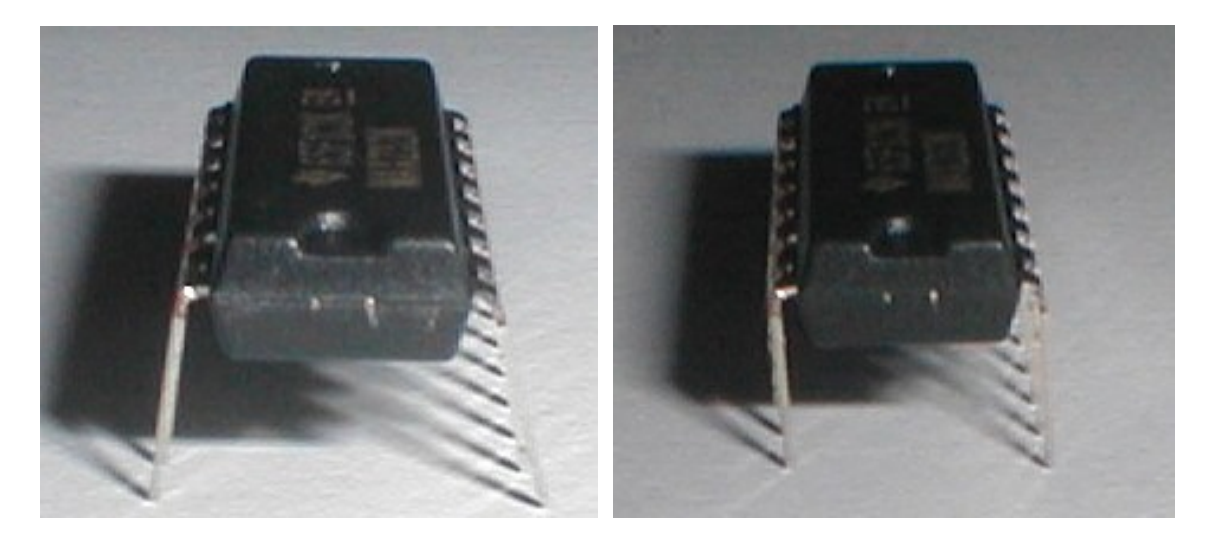

Setze nun den Prozessor so ein, daß Du die Bezeichnung lesen kannst. Der kleine Punkt (oder Dreieck) auf dem Gehäuse zeigt nach links.

Der Schnittstellenbaustein kommt genau andersrum rein. Bei ihm zeigt die Marke nach rechts und die Beschriftung steht auf dem Kopf.

Gut reindrücken und dabei aufpassen daß alle Pins sauber in die Sockel gleiten und nicht umknicken.

Wenn Du das geschafft hast, sollte deine Platine so aussehen wie hier:

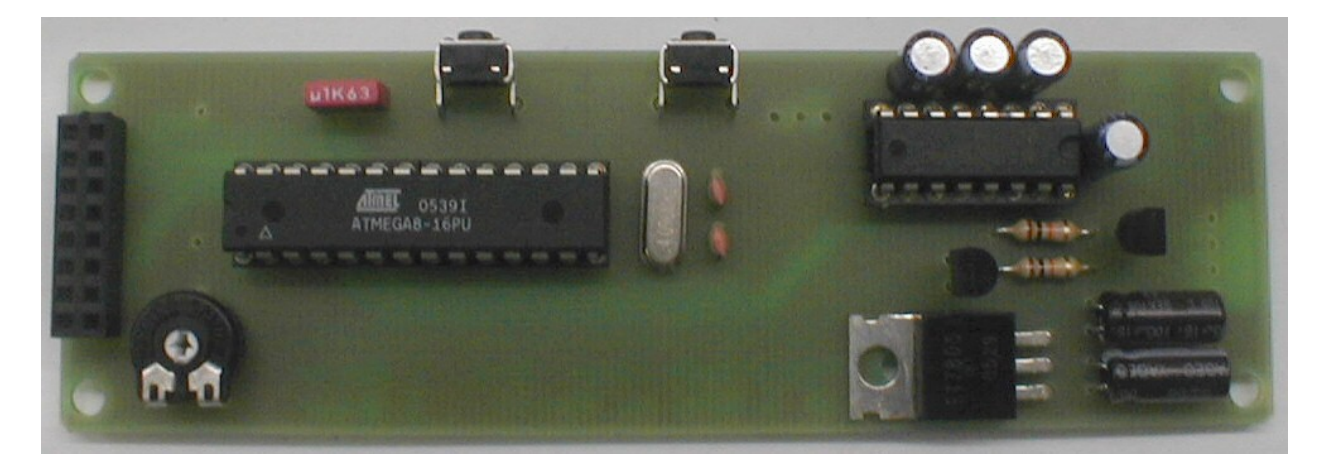

Als letztes steckst Du das Display auf die Buchsenleiste. Solltest Du ein Display haben, bei dem nur 14 Pins drauf sind, so müssen die oberen 2 der Buchsenleiste frei bleiben.

Stand 03.07.2007 Seite **12** von **31** 

## *3.4. Testlauf*

<span id="page-12-0"></span>Gehe nun zu Deinem Auto, suche und finde den Diagnoseanschluß. Bei den meisten Fords endet kurz hinter dem fahrerseitigen Blinker ein Kabel mit einem weißen und einem schwarzen Stecker, verschlossen mit roten Kappen. Er befindet sich meistens versteckt zwischen Blinker und Batterie. Hast Du einen Fiesta Classic, lies im Kapitel [8.1](#page-26-1) nach wie man den Fehlercodeleser anschließen muß.

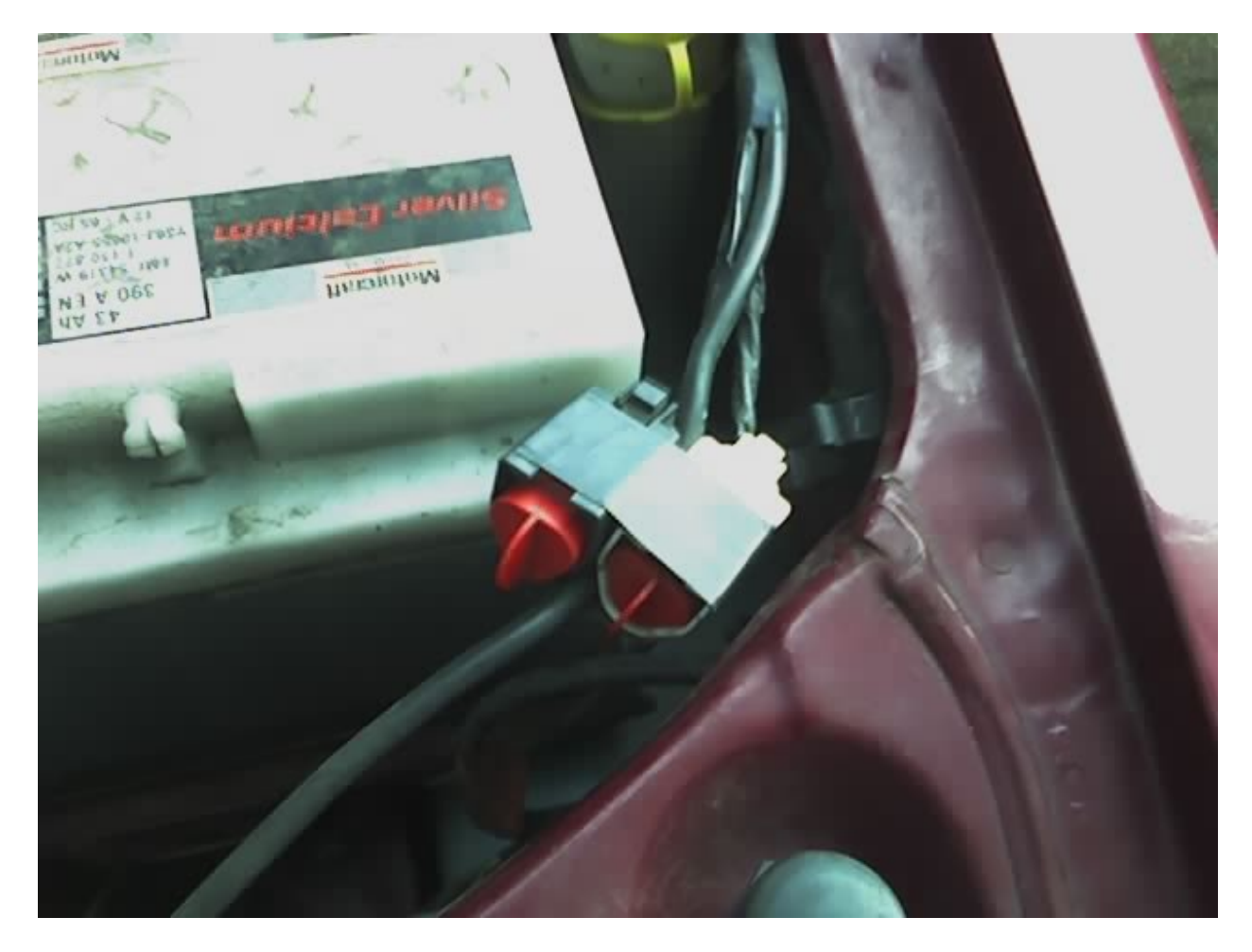

Ziehe die Kappe am schwarzen Stecker ab und steck den Anschluß vom Fehlercodeleser rein. Dann schließ die rote Strippe an den Pluspol der Autobatterie an.

Angst ?

Keine Sorge, die Motorelektronik kannst du damit nicht kaputt machen. Den Fehlercodeleser aber schon. Darum leg einen Finger auf den Spannungsregler und prüfe, ob er heiß wird. Wenn ja, hast Du irgend etwas falsch bestückt.

#### Hast Du alles richtig gemacht, begrüßt Dich der Fehlercodeleser mit etwas Text auf dem Display.

Wahrscheinlich wirst Du nur schwarze Klötzchen sehen, weil der Kontrast zu hart eingestellt ist. Drehe vorsichtig am Trimmer um den Kontrast einzustellen. Wenn Du da nicht herankommst, löse die Klemme vom Pluspol der Batterie, nimm das Display ab und dreh ein bissel am Trimmer. Steck alles zusammen, schließ die Klemme wieder an und schau ob es besser wird.

Ist alles ok, kannst Du nun in der Bedienungsanleitung lesen.

# <span id="page-13-0"></span>**4. Bedienungsanleitung**

### <span id="page-13-1"></span>*4.1. Bedienungshinweise*

Der Fehlercodeleser besitzt 2 Tasten.  $\bullet$  Select und  $\bullet$  Enter.

Die Select-Taste schaltet eine Auswahl weiter und ist auch die Bestätigungs-Taste wenn der Fehlercodeleser auf eine Eingabe wartet. Mit der Enter-Taste wird eine Auswahl bestätigt. In der Anleitung werden die Tasten als  $\bullet$  und  $\bullet$  bezeichnet. Wenn die serielle Schnittstelle bestückt ist, kann der Fehlercodeleser auch über einen PC ferngesteuert werden. Hier entsprechen die Ziffern 1 und 2 den beiden Tasten.

## <span id="page-13-2"></span>*4.2. Fehlercodes auslesen*

Du hast den Fehlercodeleser nun angesteckt, er funktioniert und kein Bauteil wird heiß ? Prima, dann kannst Du gleich mal Fehlercodes auslesen.

Nach einem Druck auf Taste  $\bullet$  erscheint das Hauptmenü, in dem Du auswählen kannst, was Du tun willst.

Der Fehlercodeleser ist in der aktuellen Version noch nicht in der Lage, automatisch zu erkennen ob Du 2 oder 3 stellige Codes hast, kannst du wählen:

- 1. 2-stellige Fehlercodes
- 2. 3-stellige Fehlercodes
- 3. 2-stellige Tests bei laufendem Motor (Baustelle!)
- 4. 3-stellige Tests bei laufendem Motor
- 5. Fehlerspeicher löschen

Wähle also mit  $\bullet$  aus, was Du tun willst und bestätige mit der Taste  $\bullet$ . Das Gerät fordert Dich nun auf, die Zündung auf Stufe 2 zu drehen, so daß Batterie- und Öl-Kontrolleuchte leuchten. Tu dies und bestätige mit  $\bullet$ . Der Fehlercodeleser wird nun das Motorsteuergerät in den Diagnosemodus schalten.

#### **Evtl. hörst Du einige Relais klackern und Stellmotoren anlaufen. Dies ist völlig normal ! Das Steuergerät testet deren ordnungsgemäße Funktion.**

Der Test dauert je nach Modell und Anzahl der gespeicherten Fehler zwischen 1 und 3 Minuten. Sollte es beim Auslesen Probleme geben, bricht der Fehlercodeleser nach 3 Minuten automatisch ab. Sind die Fehlercodes ausgelesen, zeigt das Gerät an, daß es fertig ist. Bestätige wieder mit und die Fehlercodes werden nun angezeigt. Später bekommst Du eine Meldung daß Du die Zündung wieder abschalten kannst.

# <span id="page-13-3"></span>*4.3. Fehlercodes anzeigen*

Sobald die Fehlercodes ausgelesen sind, werden sie auf dem Display angezeigt. Das Motorsteuergerät übermittelt zuerst die im aktuellen Testlauf gefundenen Sensorfehler und danach die Fehler, die während der letzten 20 Fahrten sporadisch aufgetreten sind. "Fahrt" bedeutet hierbei allerdings, daß die Kühlwassertemperatur über 80°C gestiegen sein muß.

Stand 03.07.2007 Seite **14** von **31**

Der Fehlercodeleser signalisiert die direkten Sensorfehler (HardFaults) durch das im Display angezeigte Symbol  $\blacksquare$ , die gespeicherten Fehler durch das Symbol  $\blacksquare$ .

Eine Typische Anzeige sieht wie folgt aus:

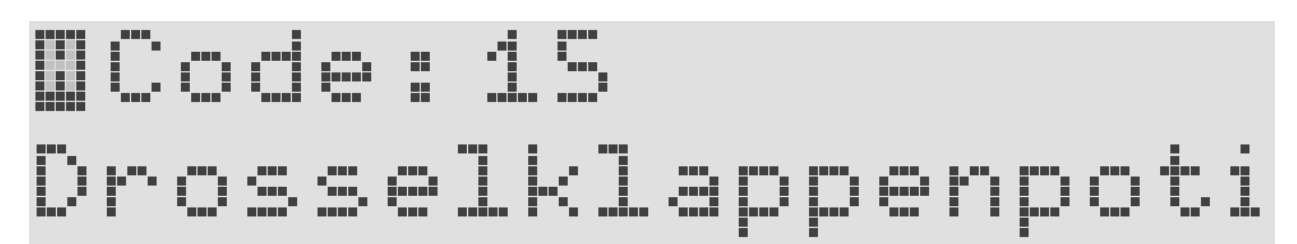

Durch drücken der Taste  $\bullet$  kann durch die einzelnen Fehlermeldungen durchgeschaltet werden. Ist das Ende der Liste erreicht, kann mit  $\bullet$  wieder von Vorne begonnen werden. Die Taste  $\bullet$ verläßt die Anzeige und beendet das Programm mit dem Hinweis, die Zündung jetzt wieder auszuschalten.

Natürlich können auf dem Display nur Kurzinformationen angezeigt werden. Eine ausführliche Liste mit allen Fehlermeldungen und deren möglicher Ursache findest Du am Ende dieses **Dokuments** 

Bedenke bitte daß z.B. die Anzeige Drosselklappenpoti nicht unbedingt bedeutet, daß das Poti defekt ist. Vielleicht ist ein Stecker nicht korrekt eingesteckt oder es hat einen Kabelbruch in der Verbindung zwischen Steuergerät und Poti gegeben.

# <span id="page-14-0"></span>*4.4. Fehlercodes löschen*

Wenn Du die gespeicherten Fehlercodes löschen willst, kannst Du im Hauptmenü den Punkt 5, "Fehlercodes löschen" wählen und mit Taste <sup>o</sup> bestätigen. Das Gerät fordert Dich nun auf, die Zündung auf Stufe 2 zu drehen, so daß Batterie- und Öl-Kontrolleuchte leuchten. Tu dies und bestätige mit  $\bullet$ . Der Fehlercodeleser wird nun das Motorsteuergerät in den Diagnosemodus schalten und anschließend die Löschung der Fehlercodes veranlassen.

#### **Evtl. hörst Du einige Relais klackern und Stellmotoren anlaufen. Dies ist völlig normal ! Das Steuergerät testet deren ordnungsgemäße Funktion.**

Sobald die Fehlercodes gelöscht sind, bekommst Du eine Meldung daß Du die Zündung wieder abschalten kannst. Tu dies und bestätige wieder mit  $\bullet$ . Das Programm wird damit beendet.

Solltest Du schwerwiegende Probleme an Deinem Auto gehabt haben, so daß es im Notlaufprogramm lief (Verhalten wie ein Traktor) , dann solltest Du nach der Reparatur die Batterie für eine Stunde abklemmen. Dadurch werden nicht nur die Fehlerspeicher, sondern auch die Sensorkalibrierdaten gelöscht.

Anschließend mußt Du den Motor starten und kurz (1-2 Min) warmlaufen lassen, bis das Steuergerät die Leerlaufdrehzahl wiedergefunden hat. Nach einer Fahrt über Land hat das Steuergerät seine Kalibrierdaten wieder ermittelt und sich optimal auf den Motor eingestellt.

# *4.5. Tests bei laufendem Motor*

<span id="page-15-0"></span>Seit Juni 2007 kann der Fehlercodeleser auch bei laufendem Motor eine Sensordiagnose auswerten. Derzeit funktioniert das nur bei den Motoren, die 3stellige Fehlercodes ausgeben.

Dieser Test funktioniert nur, wenn der Test bei ausgeschaltetem Motor (KOEO) die Meldung "Alles OK" liefert. Solltest Du hier noch Fehler haben, ist erstmal basteln angesagt.

Wenn alles OK ist, kannst Du diesen Test starten. Beachte aber, dass Du diesen Test nicht alleine durchführen kannst (ich empfehle hier die Person von Seite 11 ;) da während dieses Tests folgende Aktionen durchgeführt werden müssen:

- Die Bremse betätigen und wenn das Fahrzeug Servolenkung hat das Lenkrad halb herumdrehen.
- Kurz Vollgas geben. Es reicht, wenn Pedal treten und loslassen insg. 1 Sekunde dauert.

- Das Fehlercodelesegerät fordert Euch zu beiden Aktionen mit einer Textmeldung auf. Allerdings habt Ihr nur ein paar Sekunden Zeit, um auf die Meldung zu reagieren.

Bevor Ihr mit dem Test beginnen könnt, solltest Du den Motor ein paar Minuten warm laufen lassen, bis die Kühlwassertemperaturanzeige im NORM-Bereich steht. Stell den Motor ab und schließ das Fehlercodelesegerät an.

Wähle nun das Menü KOER 3-stellig und folge den Anweisungen auf dem Display. Du wirst aufgefordert zu bremsen und zu lenken und später einmal Vollgas zu geben.

#### **Während des Tests wird der Motor ein paar mal stottern oder die Drehzahl auf ca. 2000 U/min ansteigen. Das ist ganz normal. Das Steuergerät testet die Funktion der Sensoren !**

Wenn die Fehlercodes angezeigt werden, kannst Du den Motor wieder abschalten. Aus technischen Gründen fordert dich der Fehlerleser dazu erst auf, wenn Du alle Fehlermeldungen durchgesehen hast.

In diesem Modus werden dir nur Fehler mit dem Symbol angezeigt. Ist alles in Ordnung, bekommst Du auch hier die Meldung 111 – Alles OK.

Leider ist es uns noch nicht gelungen, den Zylinder-Balance-Test auszulösen. Bei diesem Test schaltet das Steuergerät jeweils eine Einspritzdüse ab und misst den Drehzahlabfall. Der Zylinder, bei dem die Drehzahl am wenigsten abfällt, trägt demnach am wenigsten zur Leistung des Motors bei und ist ein Kandidat für eine Kompressionsmessung.

Sobald ich Informationen über diesen Test habe, wird es ein Firmware-Update geben. Dann kannst Du nach dem Test bei laufendem Motor auch gleich den Zustand der Kolbenringe testen  $\odot$ .

# <span id="page-16-0"></span>*4.6. Menüstruktur*

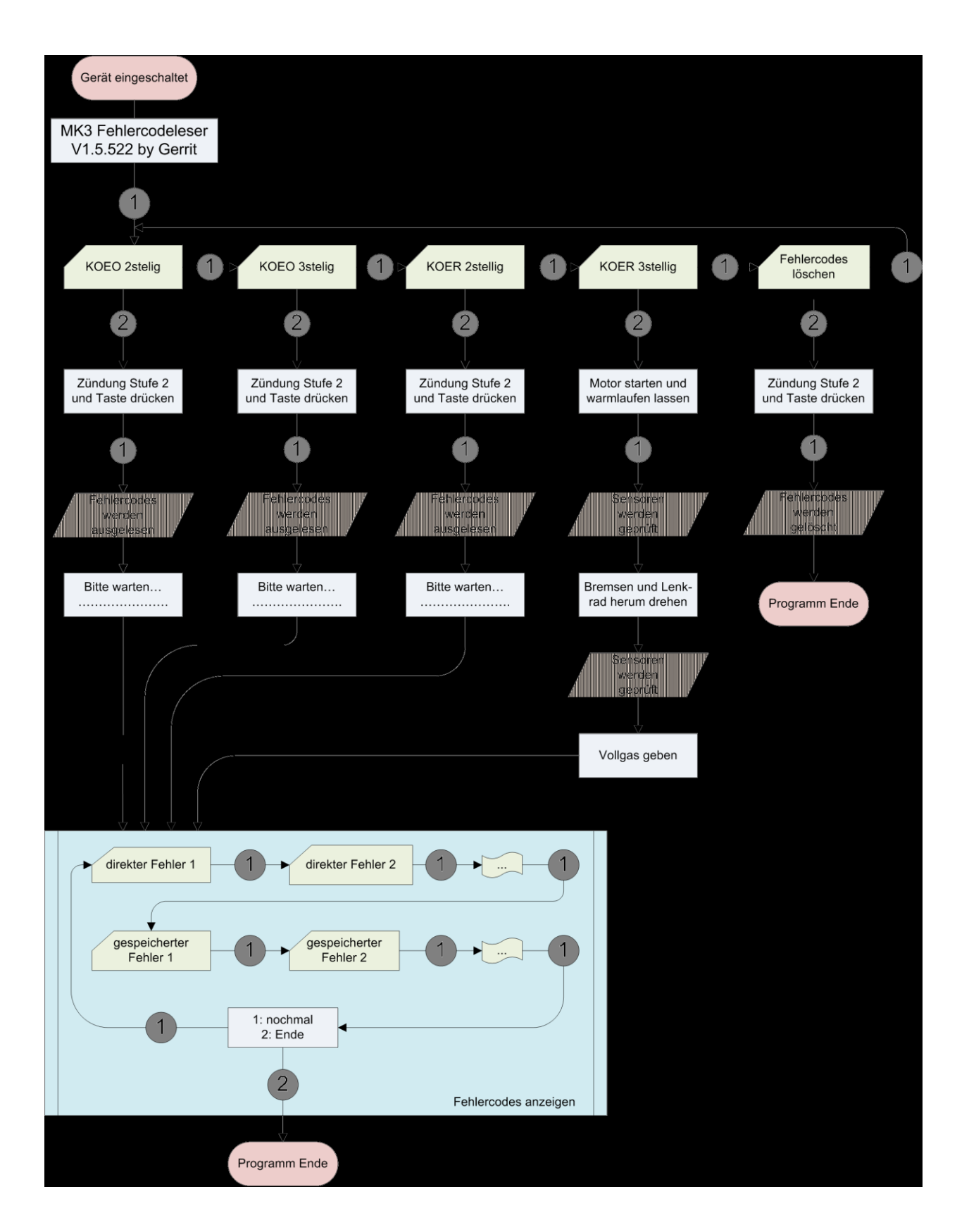

# <span id="page-17-0"></span>**5. Fehlercode-Liste**

Der Fehlercodeleser zeigt die Fehler-Nummer und eine Kurzbeschreibung im Display an. Nachfolgend eine erweiterte Liste mit ausführlicher Fehlerbeschreibung und möglichen Ursachen.

# <span id="page-17-1"></span>*5.1. 2stellige Fehlercodes*

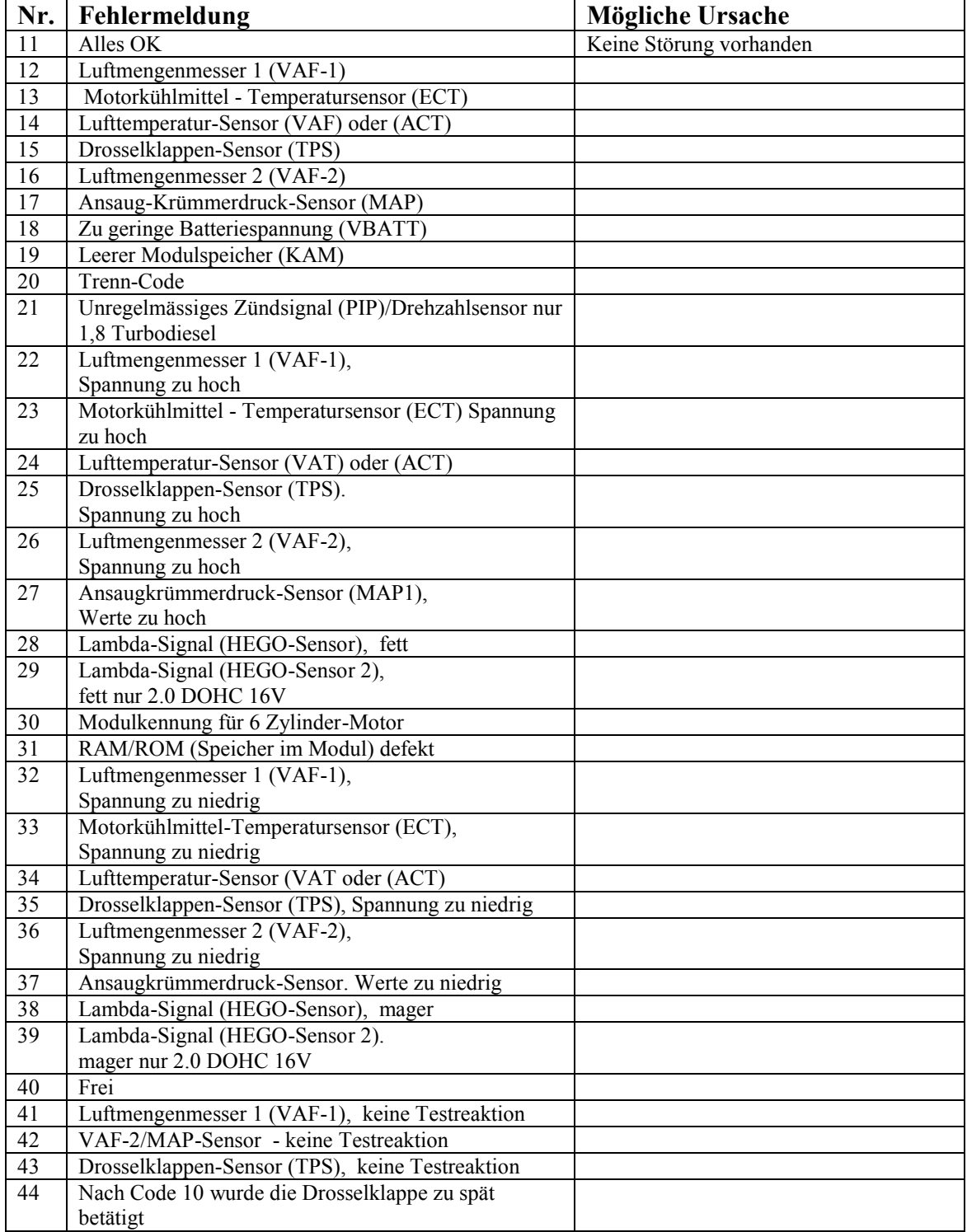

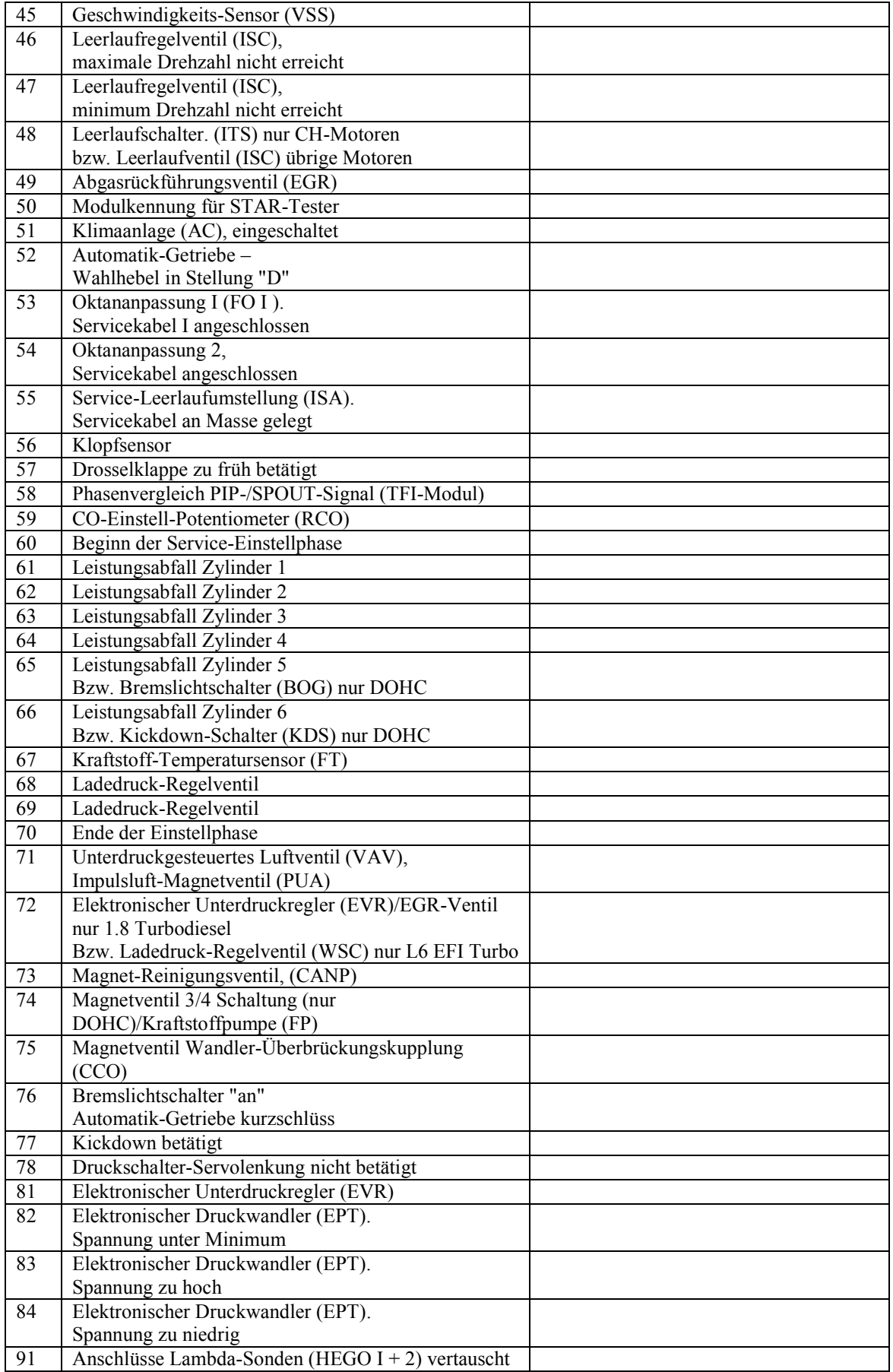

# *5.2. 3stellige Fehlercodes*

<span id="page-19-0"></span>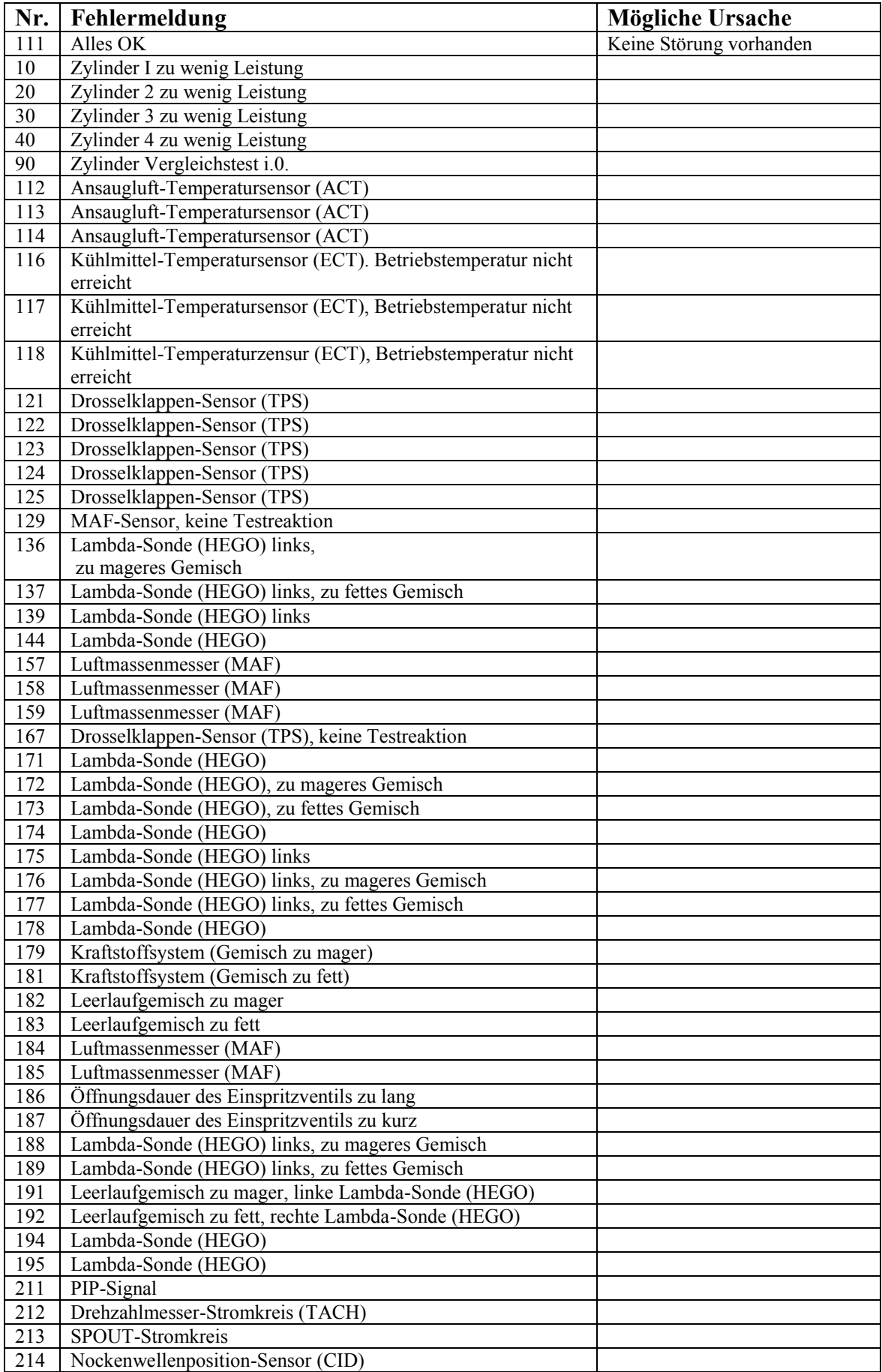

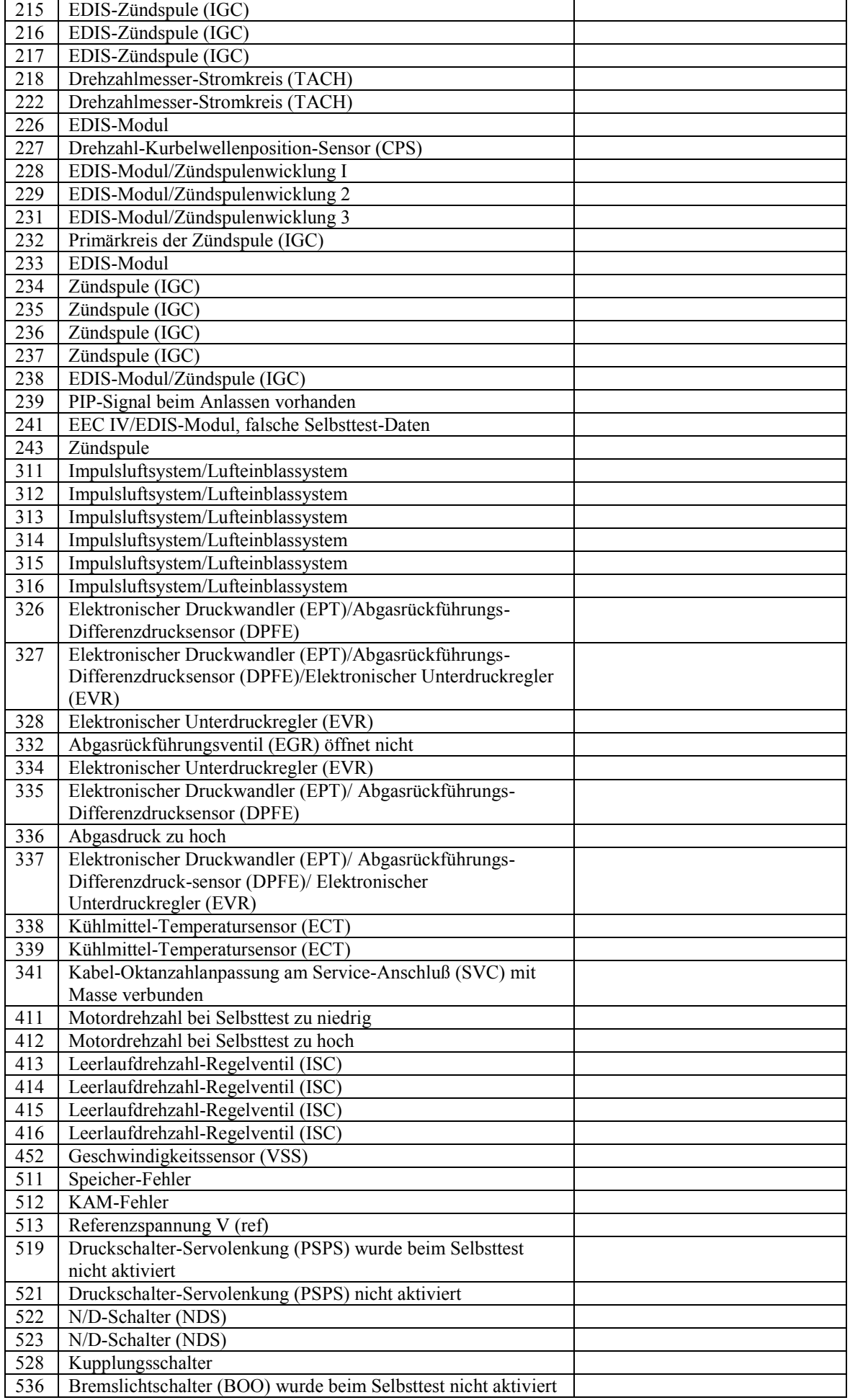

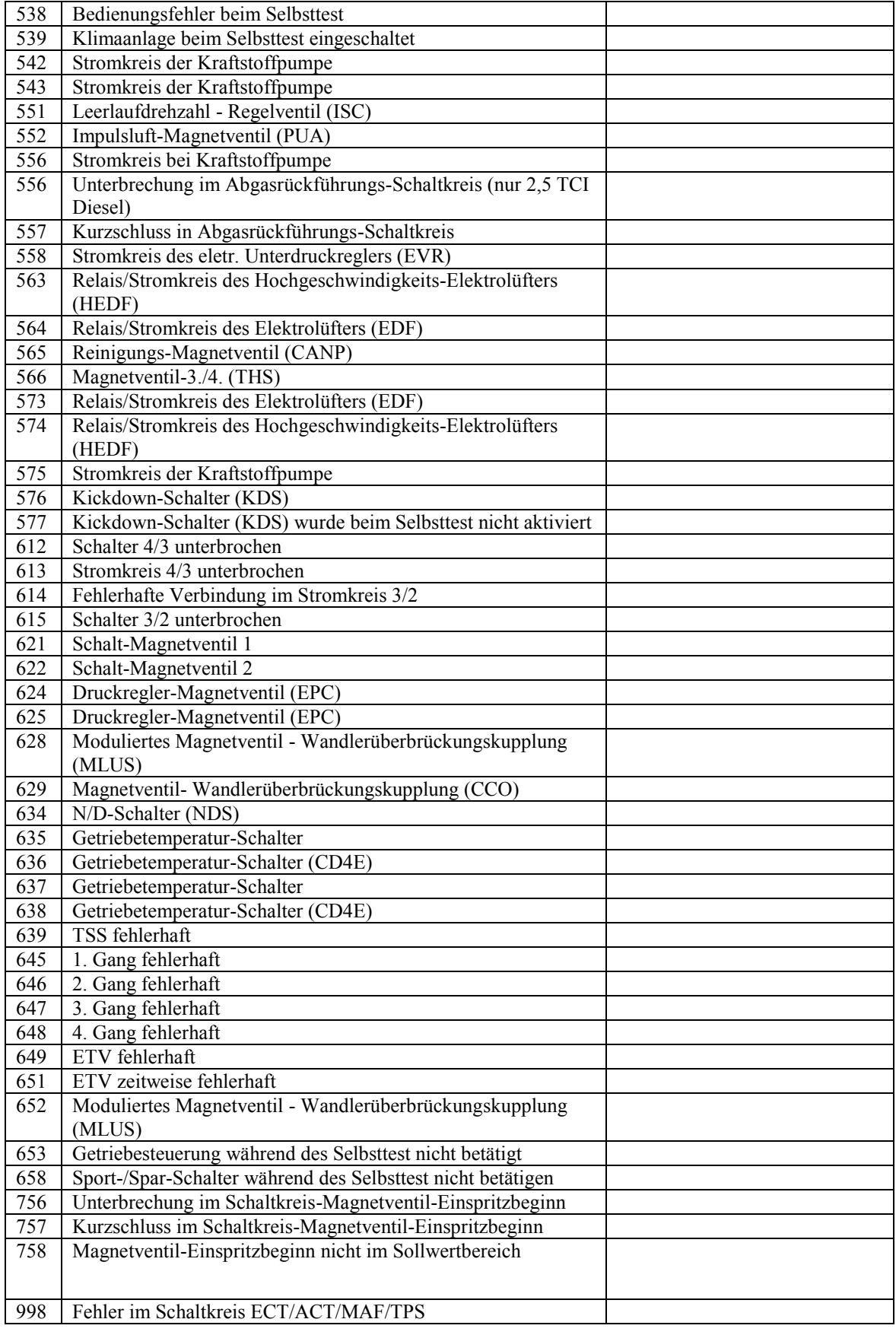

# <span id="page-22-0"></span>**6. Serielle Schnittstelle**

# <span id="page-22-1"></span>*6.1. Anschluß*

Der Fehlercodeleser kann über die serielle Schnittstelle fernbedient oder geupdated werden. Hierzu muß an die 3 freien Pins links neben dem MAX232 ein Kabel angeschlossen werden, das zum seriellen Anschluß des Computers führt. Das Bild zeigt den weiblichen Stecker für COM1 mit seiner Pinbelegung. Die Pins auf der Fehlercodeleser-Platine werden von links nach rechts gezählt (Blick auf Bestückungsseite). Pin 1 erkennt man deutlich, denn er ist mit der Massefläche der Platine verbunden.

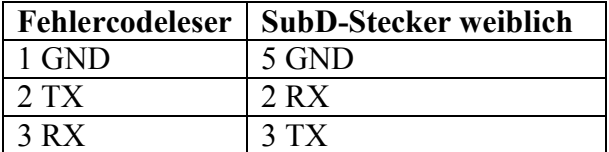

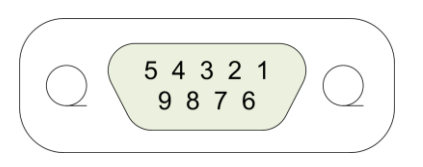

Da der Fehlercodeleser alle Displayausgaben auch auf der seriellen Schnittstelle ausgibt, ist es möglich, ihn ohne Display zu betreiben. Dazu einfach das Display abziehen. Den Fehlercodeleser aber vorher vom Diagnoseanschluß oder wenigstens dem Pluspol trennen.

# <span id="page-22-2"></span>*6.2. Terminaleinstellungen*

Starte Dein bevorzugtes Terminalprogramm (in diesem Beispiel ist es HyperTerminal von Windows) und stelle folgende Schnittstellenparameter ein:

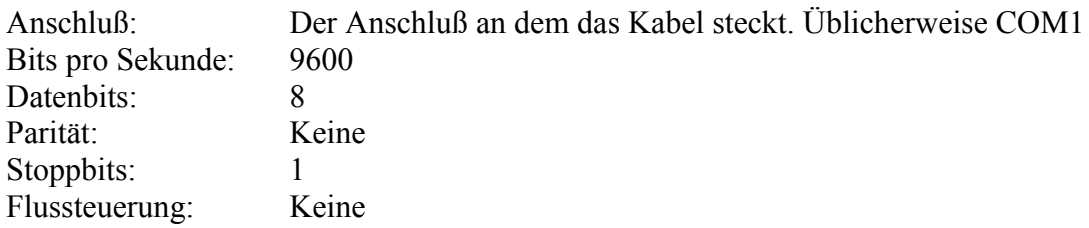

Wenn Du nun den Fehlercodeleser einschaltest, sollte er sich mit dem Startbildschirm melden. Wenn nicht, überprüfe deine Verdrahtung.

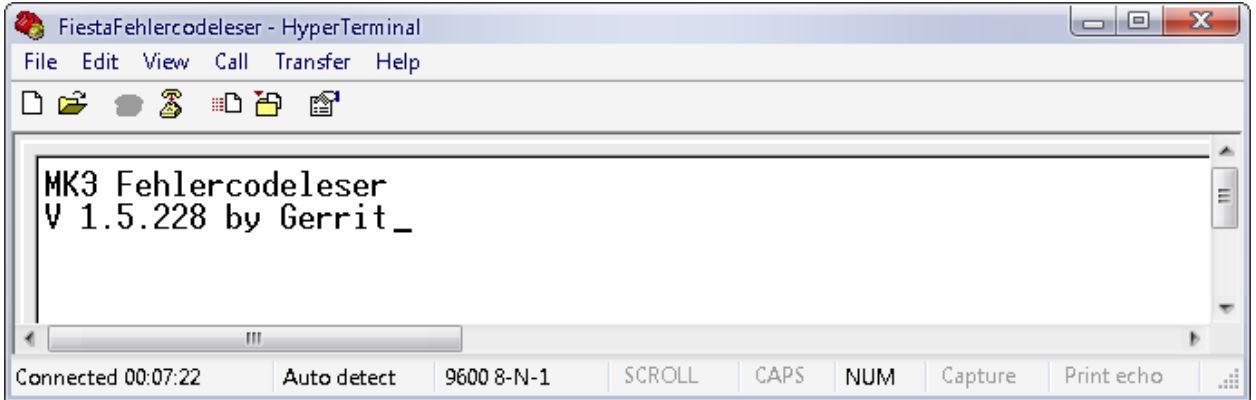

Der Fehlercodeleser bedient sich über die serielle Schnittstelle genau so, wie auch über die Tasten  $\bullet$  und  $\bullet$ , nur sind es jetzt die Zifferntasten 1 und 2.

## *6.3. Firmware Update*

<span id="page-23-0"></span>Seit der Firmware-Version 1.5.301 ist es möglich, ein Firmware-Update über die serielle Schnittstelle durchzuführen (ein Grund, sie vielleicht doch noch zu bestücken…). Hierzu benötigst du die Firmware-Datei und das Flash-Programm, welche Du von der Homepage [www.dh8ghh.de/FiestaCode/](http://www.dh8ghh.de/FiestaCode/) herunterladen kannst. Die Datei heißt üblicherweise FiestaCode-1.5.301.zip wobei die Nummern die Versionsnummer darstellen.

Willst Du ein Firmware-Update machen, prüfe zuerst ob Du den seriellen Anschluß richtig aufgebaut hast. Folge dazu den Anweisungen in Kapitel [6.2](#page-22-2) . Wenn Du den Begrüßungstext siehst ist alles OK und Du kannst mit dem Update weitermachen.

Besorge Dir die ZIP-Datei und entpacke sie in ein Verzeichnis deiner Wahl. Die dabei entstehende Datei FC15301.hex ist die Firmware-Datei, die Datei pboot.exe ist das Flash-Programm für Windows. Solltest Du Linux benutzen, kannst Du auf Anfrage auch eine Linux-Version bekommen. In der Datei changes.txt stehen die Neuerungen, die es in der Version gibt.

Falls Du keine Möglichkeit - ich nenne sowas Notebook - hast, den Fehlercodeleser am Auto und an einen PC anzustöpseln, besorg Dir irgend ein Steckernetzteil mit 9V oder 12V (250mA oder mehr) und schließe es mit dem Pluspol an die rote Strippe und mit dem Minuspol an Pin 1 an. **Bitte vertausche die Anschlüsse nicht, denn das nimmt Dir der Spannungsregler übel und explodiert !!!**

Stecke nun den Fehlercodeleser an die serielle Schnittstelle (in meinem Beispiel COM1) an, schalte ihn aber noch nicht ein.

Nun öffne ein DOS-Fenster und wechsle in das Verzeichnis mit den beiden Dateien und gib folgenden Befehl ein:

pboot.exe -c1 -b19200 -pFC15301.hex

Dann passiert folgendes:

```
ex C:\WINDOWS\system32\cmd.exe - pboot.exe -c1 -b19200 -pFC15301.hex
                                                                                           \Boxo\BoxC:\FiestaCodeUpdate>pboot.exe -c1 -b19200 -pFC15301.hex<br>|COM 1 at 19200 Baud: \_
```
Das Flashtool wartet nun auf den Fehlercodeleser. Sobald Du diesen jetzt anschaltest, wird er gefunden und eine neue Firmware hochgeladen. Nach ca. 10 Sekunden ist der Vorgang abgeschlossen, was dir das Flashtool mit folgender Anzeige quittiert:

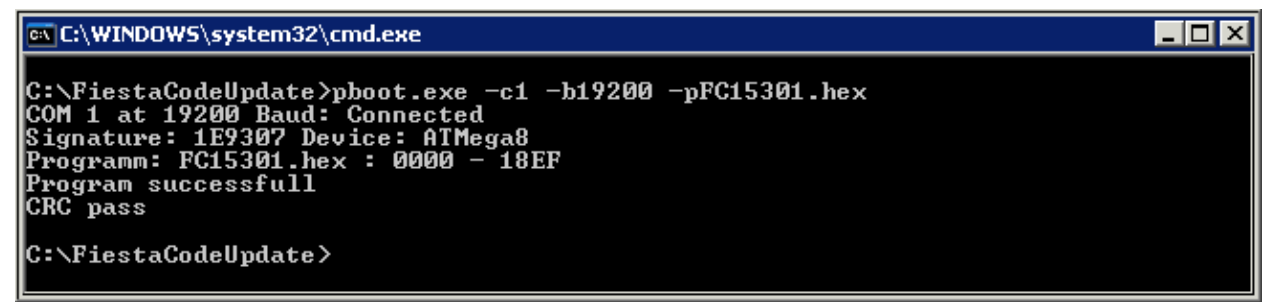

Die hochgezählte Zahl (hier 18EF) kann je nach Firmware-Version unterschiedlich sein.

Sobald der flash-Vorgang abgeschlossen ist, sollte sollte er Dir die neue Firmware-Version auf dem Startbildschirm anzeigen. Wenn nicht, ist beim flashen etwas schief gegangen. Das ist aber auch nicht weiter tragisch, da der Bootloader dabei **nicht** überschrieben wurde und Du den Vorgang einfach wiederholen kannst.

Wie Du dir vielleicht schon gedacht hast, bedeuten die Programmparameter

- -c COM-Anschluß Nummer
- -b Geschwindigkeit (19200 ist Standardwert)
- -p Dateiname der Firmware-Datei

Solltest Du den Fehlercodeleser an COM 2 anschließen, mußt Du also –c2 angeben.

#### **Hier noch zwei Hinweise für diejenigen, die ein Programmiergerät für AVR Prozessoren besitzen** :

Das Flash-File enthält nur die Firmware für den Fehlercodeleser, aber nicht den Bootloader. Wenn Du also diese Firmware mit einem normalen Programmiergerät flashst, zerstörst du den Bootloader und hast keine Möglichkeit mehr, ein Update über serielle Schnittstelle zu machen !

Wenn Du zu den 6 Leuten gehörst, die ein Fehlercodeleser ohne Bootloader haben, kannst Du bei mir ein vollständiges Flash-File incl. Bootloader bekommen. Schreib mir einfach eine Email.

# <span id="page-25-0"></span>**7. Probleme**

- Der Fehlercodeleser reagiert nach dem Startbild nicht oder stürzt ab.
- $\checkmark$  Dies sollte eigentlich durch den dritten Widerstand verhindert werden, der aber auf Grund eines Layoutfehlers keinen Platz mehr hat  $\odot$ . Sollte dein Fehlercodeleser dieses Problem haben, löte den Widerstand zwischen das rechte Bein des Trimmers und Pin1 vom Prozessor (direkt darüber).
- Das Display zeigt nur schwarze Klötzchen oder garnichts an.
- Drehe am Trimmer um den Kontrast einzustellen.
- $\checkmark$  Manche Displays initialisieren beim ersten Mal nicht richtig. Klemme kurz die Versorgungsspanung ab und gleich wieder an.
- Der Fehlercodeleser startet nicht
- $\checkmark$  Das Display ist nicht richtig eingesteckt.
- $\checkmark$  Der Prozessor steckt verkehrtherum drin.
- $\checkmark$  Die Lötstellen sind kalt.
- Ich weiss nicht, wie man ein DOS-Fenster öffnet und Verzeichnisse wechselt
- $\checkmark$  START->Ausführen... cmd (bei Windows 9x heisst es command) mit cd .. wechselst Du ein Verzeichnis höher, mit cd verzeichnisname wechselst Du in das Verzeichnis , Verzeichnisname'. Laufwerke wechselst Du, indem Du den Laufwerksbuchstaben und ":" dahinter eingibst. Also C: um auf C zu kommen.
- Ich fahre ein anderen Ford, funktioniert der Leser hier auch ?
- $\checkmark$  Lies Dir das Kapitel "[8.2](#page-28-0) [Andere Modelle](#page-28-0)" durch.

# <span id="page-26-0"></span>**8. Anhang**

## <span id="page-26-1"></span>*8.1. Fiesta Classic Diagnoseanschluß*

Der Fehlercodeleser kann Fehlercodes aus dem Fiesta-Classic auslesen. Der Diagnoseanschluß befindet sich im Fahrerfußraum unter einer Klappe. Die folgenden 2 Bilder zeigen, wo der Stecker ist und wie man den Fehlercodeleser anschließt.

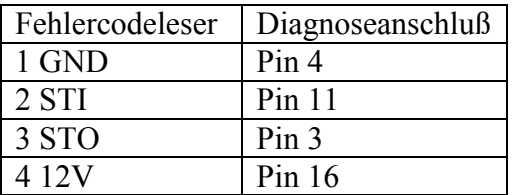

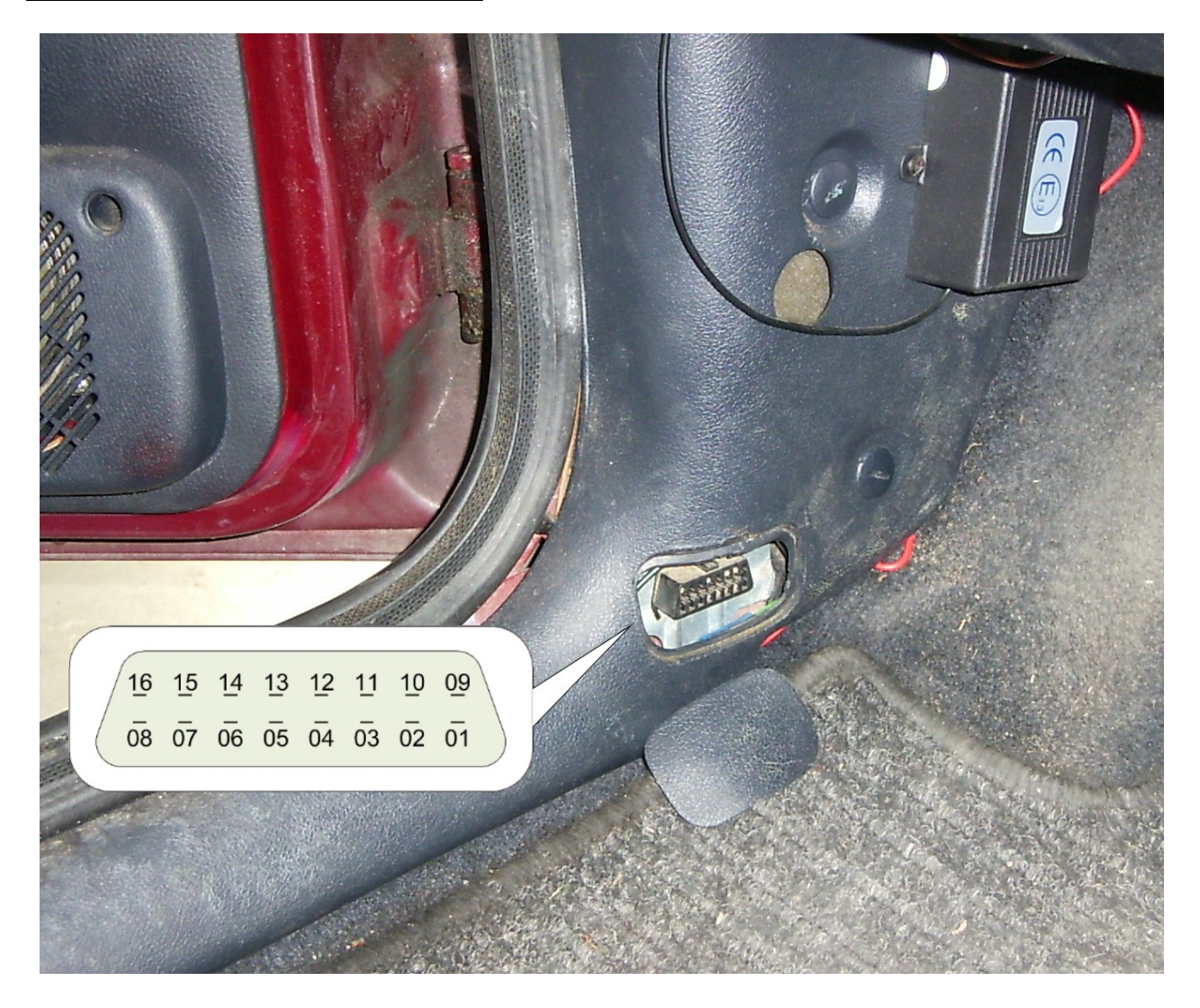

Für diesen Anschluß ist ein passender OBD-2 Stecker im Handel erhältlich.

Bei Ebay gibt es diese Dinger unter dem Suchbegriff "OBD2 Stecker". Hierbei muß darauf geachtet werden, daß man einen "leeren" Anschlußstecker ohne eingebaute Elektronik bekommt. Wie so ein Stecker aussieht, kann man unter [http://www.srt-versand.de/shopdh/catalog/product\\_info.php?products\\_id=4043](http://www.srt-versand.de/shopdh/catalog/product_info.php?products_id=4043) sehen.

Mit ca. 5€ ist dieser zwar ganz schön teuer, aber die Investition lohnt sich. Nachfolgend 2 Bilder von jemandem, der sich so einen Stecker bereits gekauft hat:

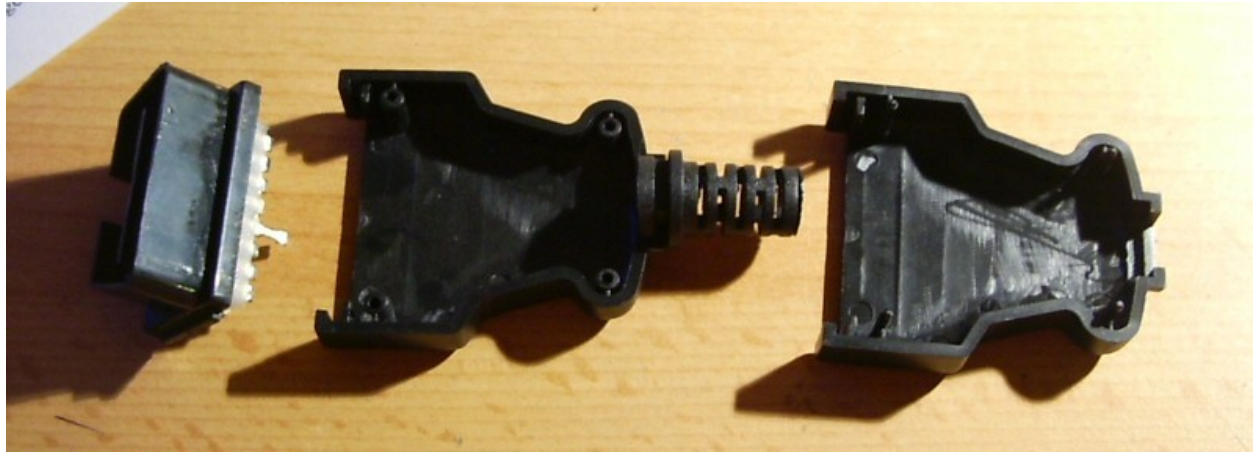

Einzelteile

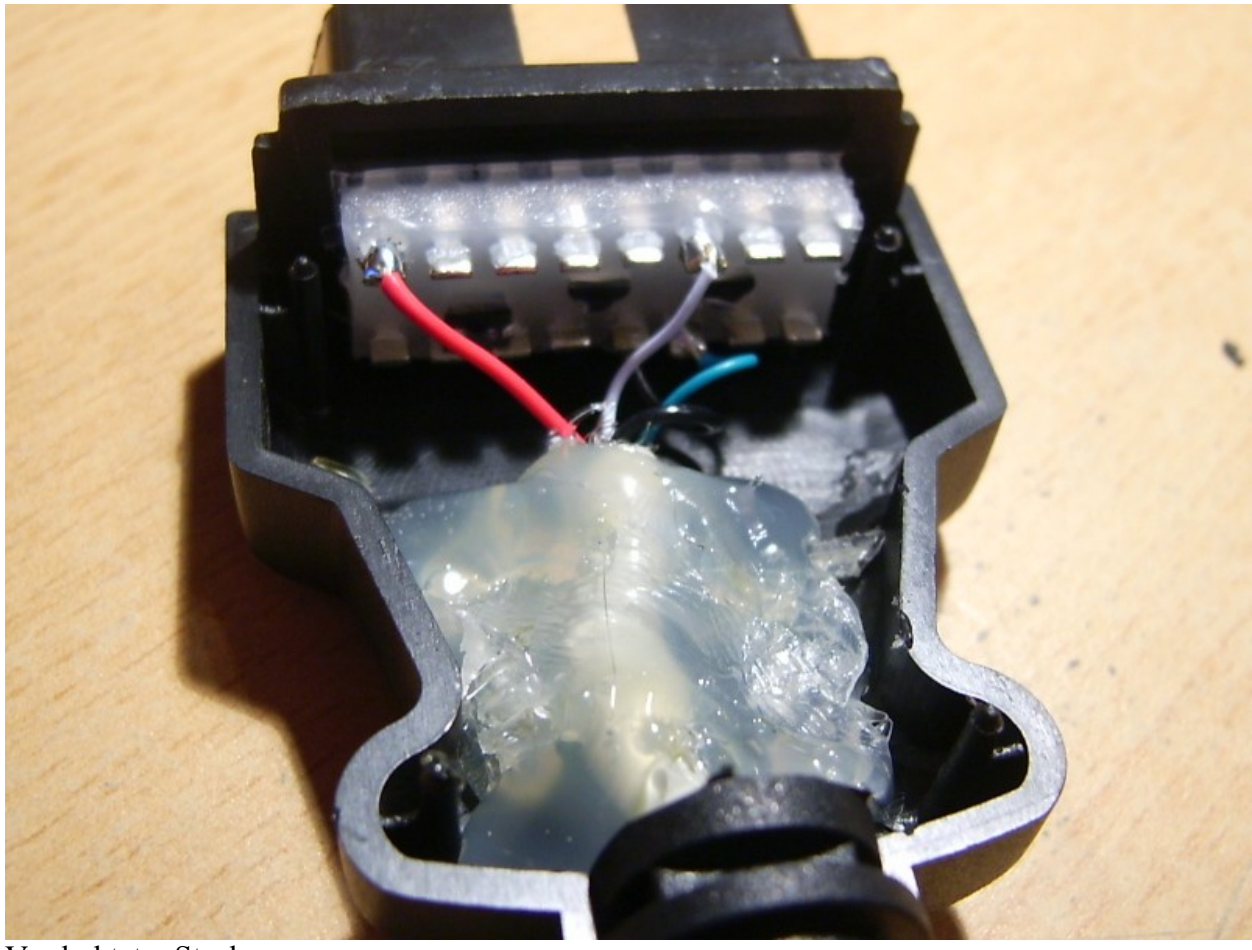

Verdrahteter Stecker

Einfach hält am besten, die Zugentlastung wurde hier mittels Heißkleber realisiert.

# *8.2. Andere Modelle*

<span id="page-28-0"></span>Tatsächlich ist es möglich, andere Ford-Modelle mit dem Fehlercodeleser auszulesen. Bei allen Modellen, die den 3poligen, 3eckigen Stecker vorne rechts (irgendwo) im Motorraum haben, kannst Du den Fehlercodeleser direkt anschliessen und die Fehlercodes auslesen. Dies geht z.B. beim Escort Baujahr 1993.

Bei den etwas neueren Modellen findest Du im Fahrerfussraum (oder irgendwo anders) den OBD-Stecker, genau wie beim Fiesta-Classic. Leider sind hier aber die Leitungen für die neuen, modernen OBD-Leser herausgeführt.

Aber die Ford-Ingenieure waren so schlau, die alten Funktionen im Steuergerät drin zu lassen und auch die Pins nicht neu zu belegen. Du brauchst also "nur" vom Stecker am Steuergerät die Leitungen für den Fehlercodeleser herauszuführen und kannst mit dem Fiesta-Fehlercodeleser auch modernere Fords mit EEC-IV Steuergerät auslesen

Hier eine Übersicht über die komplette Pinbelegung aller möglichen Anschlüsse. Sollest Du ein anderes Ford-Modell fahren und willst die Anschlüsse nachrüsten, hier nochmal eine komplette Übersicht über sämtliche Pins:

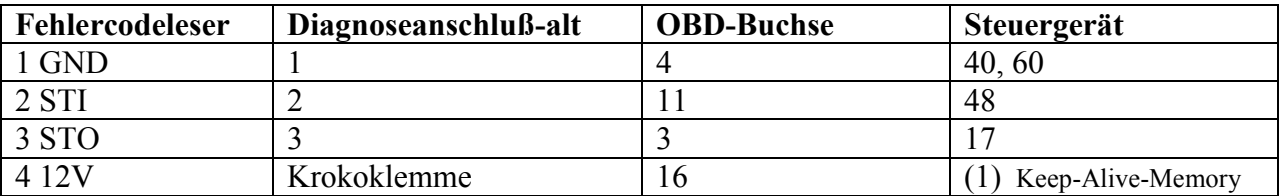

Ob es eine gute Idee ist, den Pin1 für die Stromversorgung vom Fehlerleser zu benutzen, weiss ich nicht. Ich fahre nämlich einen Fiesta  $\odot$ 

50 49 48 47 48 45 44 43 42 60 59 58 57 56 55 54 53 52 51 000000000 00000000

Und hier die Pin-Belegung des Steckers am Motorsteuergerät:

Einige Leute haben sich die Kabel extra herausgeführt und die 4poligen Festplatten-Stromanschlüsse verwendet. Ist zwar "nicht ganz Original" aber eine durchaus praktische Lösung.

Diese Arbeiten setzen ein gewisses technisches Verständnis voraus. Leider kann ich dazu auch nicht viel sagen, denn der Fehlercodeleser ist nunmal für den Fiesta entwickelt worden. Ich habe aber Gerüchte gehört, dass es im [http://www.Ford-Escort.de](http://www.ford-escort.de/) Forum einige Threads zu dem Thema geben soll…

Aber wenn Du unbedingt einen Fiesta-Fehlercodeleser an ein anderes Modell anschließen willst, wirst Du dich dieser Aufgabe bestimmt stellen

Übrigens freue ich mich über Rückmeldungen, falls Du erfolgreich ein anderes Modell ausgelesen hast, damit ich die Liste unter<http://www.dh8ghh.de/FiestaCode/Modelle.html> erweitern kann.

# *8.3. Blaues Display*

<span id="page-29-0"></span>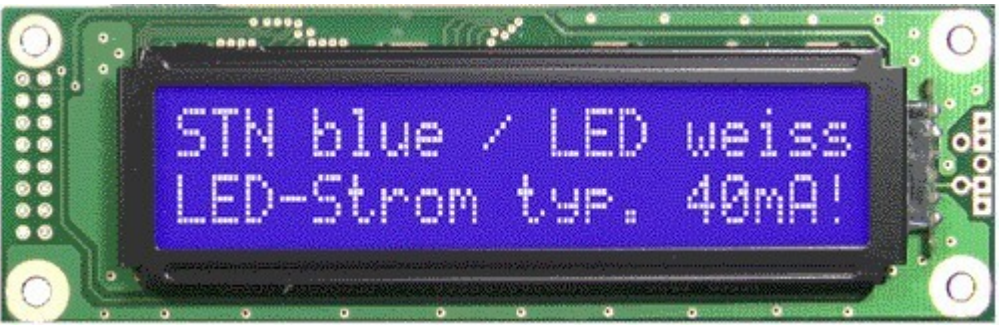

(das ist nicht das richtige Display, da es nur 20 Zeichen hat. Aber so sieht es aus)

Du hast schon viel von dem "geilen blauen Display" gelesen und willst es auch haben ? Kein Problem, der Fehlercodeleser unterstützt alle 2 zeiligen Displays mit einem HD44780U kompatiblen Displaycontroller…..

Falls Du jetzt "HÄ?" denkst, kein Problem, bestell Dir einfach bei Reichelt das Display:

**LCD 242A BL** - LCD Dot-Matrix-Modul, 2x24 Zeichen, blau

Damit die Hintergrundbeleuchtung funktioniert, mußt Du allerdings einen zusätzlichen 33 Ohm Widerstand in die beiden Löcher oben links auf dem Fehlercodeleser (neben der Buchse fürs Display) löten, den Du am besten bei Reichelt gleich mitbestellst:

**1/4W 33** - Kohleschichtwiderstand 1/4W, 5%, 33 Ohm

Natürlich kannst Du bei Deiner Bestellung bei [www.dh8ghh.de/FiestaCode/](http://www.dh8ghh.de/FiestaCode) angeben, daß Du den Bausatz ohne das normale Display haben willst. Das Blaue mußt Du dir dann aber selber bestellen.

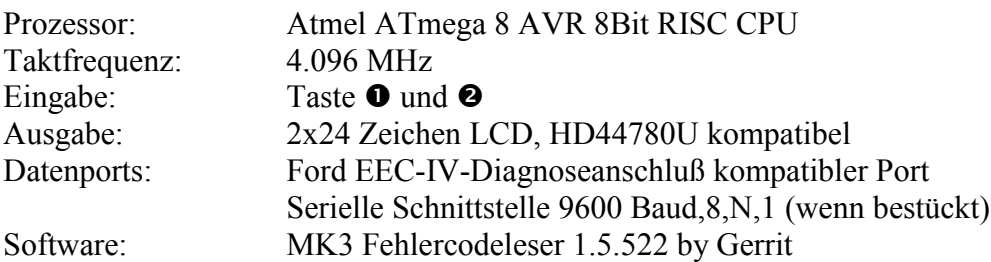

## <span id="page-30-0"></span>*8.4. Technische Daten*

### <span id="page-30-1"></span>*8.5. Support*

Support gibt es bei mir auf Anfrage per Email: FiestaCode at dh8ghh.de

### <span id="page-30-2"></span>*8.6. Dank*

Abschließend möchte ich mich bei all denjenigen bedanken, die mir geholfen haben, den Fehlercodeleser zum Laufen zu bringen.

Speziell bedanken möchte ich mich bei diesen Personen:

Sebastian Ballhausen für den Test mit dem Escort, "Rostnagel" für die Informationen über den Fiesta Classic Marcel S. für die etwas schwieriger zu beschaffenden Informationen "Maddin" für eine Menge Fehlermeldungen Den ersten Käufern für Verbesserungsvorschläge an der Anleitung Peter Danneger aus dem Microcontroller.net Forum für den Bootloader Markus M. für die Infos zum Thema "Andere Modelle" und den ersten Bug-Report

Natürlich ist diese Liste nicht vollständig !